# LOAD RATING CALCULATIONS

DEVELOPMENTAL DESIGN STANDARDS FSB SUPERSTRUCTURE PACKAGE 15 FT. CLEAR WIDTH

D30015 - 50 Ft. Span

# **Developmental Design Standards ‐ FSB Superstructure Package**

### **D30015**

# **FDOT Bridge Load Rating Summary**

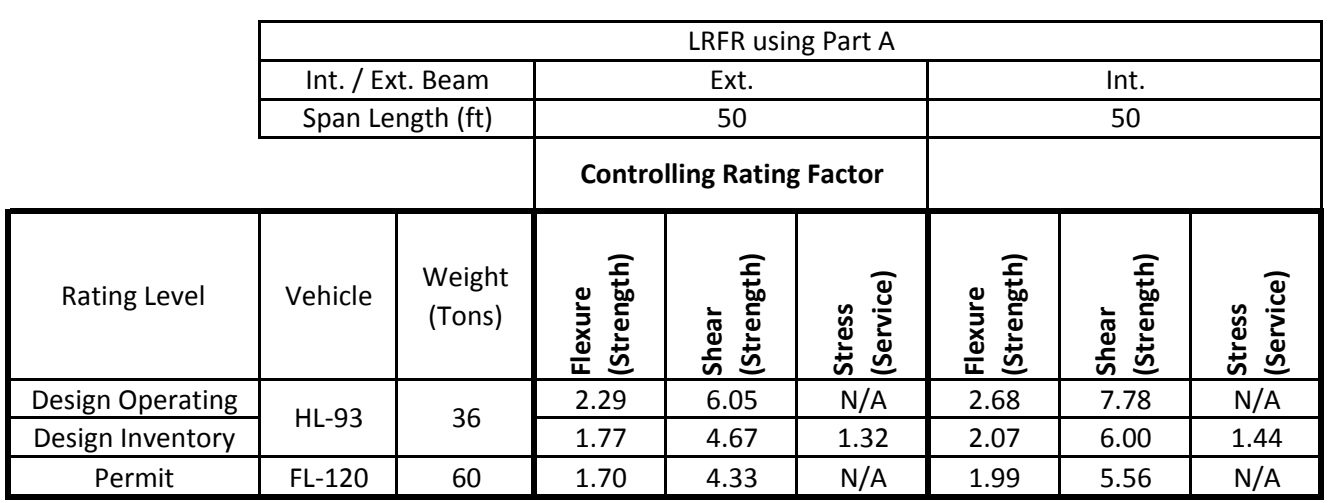

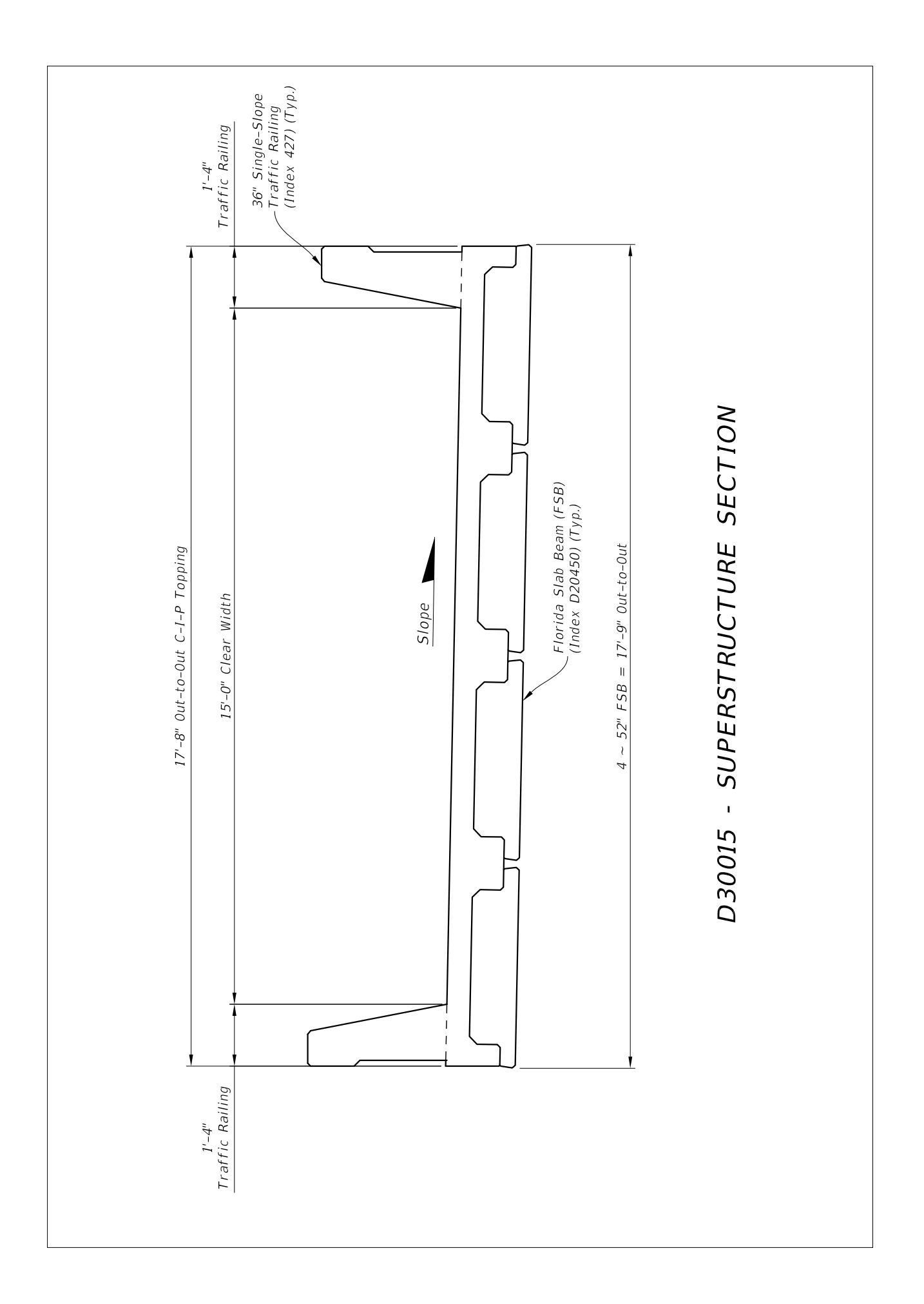

# **LRFD Prestressed** Project = "D30015 50 FT LR Ext"<br>DesignedBy = "FP" **Beam Program**

 $Date = "7-1-2016"$ 

filename "C:\FDOT Structures\Programs\LRFDPBeamV5.0\FSB Data Files\D30015 50 FT LR Ext.dat"

 $Comment = "FSB 15x52 50 FT"$ 

#### **Legend**

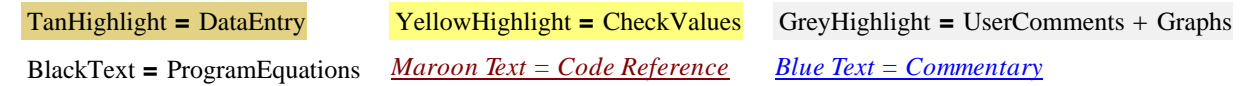

### **Bridge Layout and Dimensions**

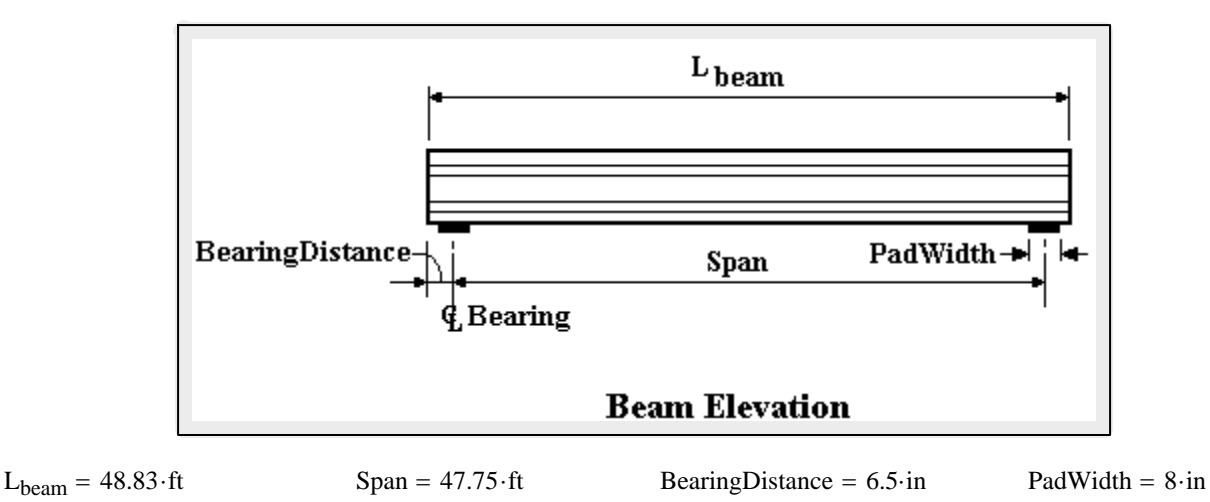

*These are typically the FDOT designations found in our standards. The user can also create a* **coordinate file for a custom shape.** In all cases the top of the beam is at the y=0 ordinate.

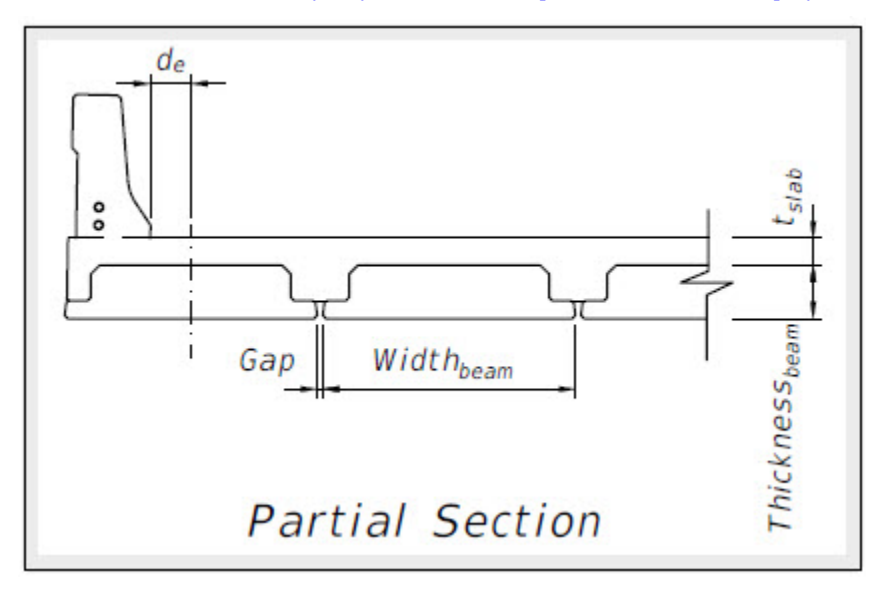

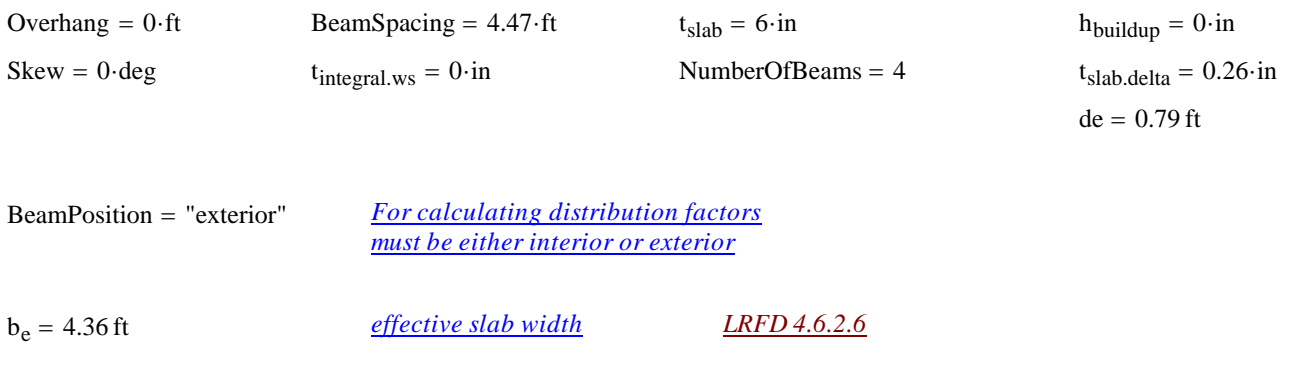

 $t_{slab} := if (t_{slab} \le 0 \cdot in, 0.00001 \cdot in, t_{slab})$  *Provide a minimum slab thickness to prevent divide by zero errors* 

# **Material Properties**

#### *Concrete:*

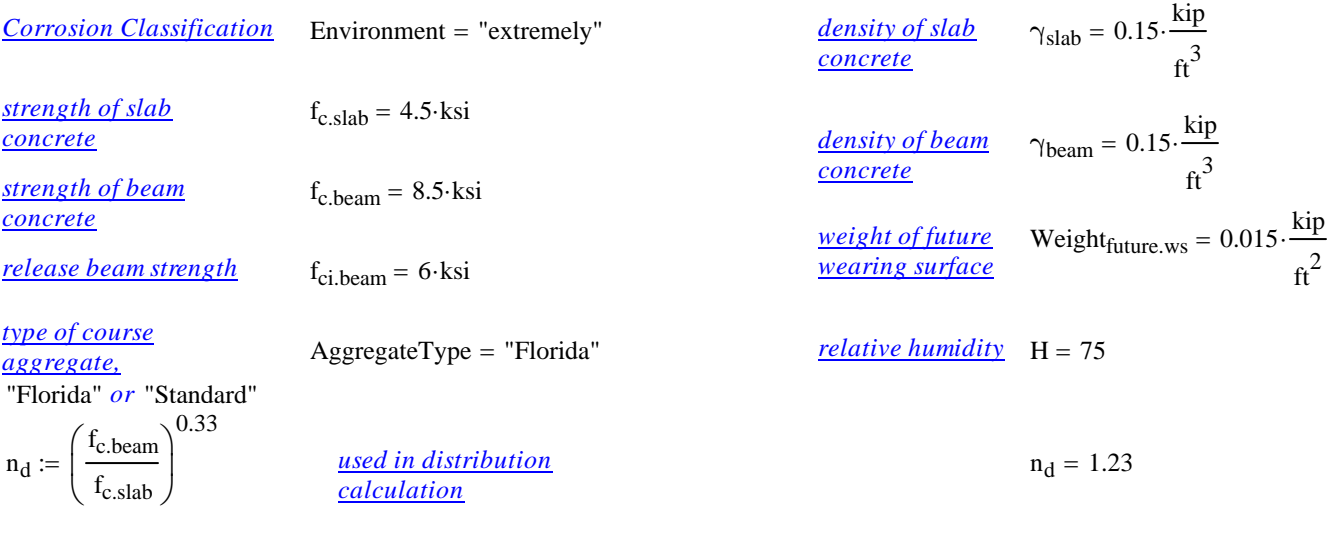

AggFactor := if [AggregateType = "Florida", (1.0.2500), 2500] *(SDG 1.4.1)* AggFactor = 2500

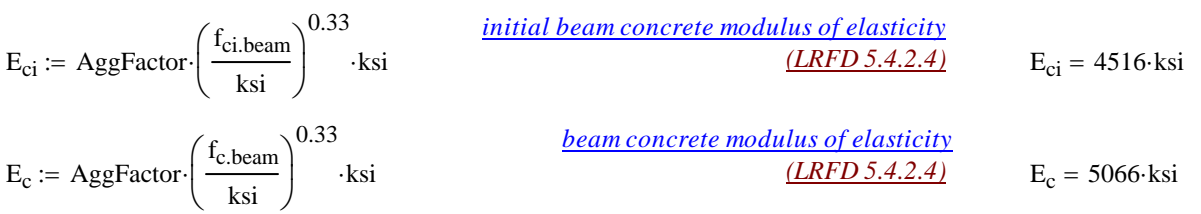

#### *Prestressing Tendons:*

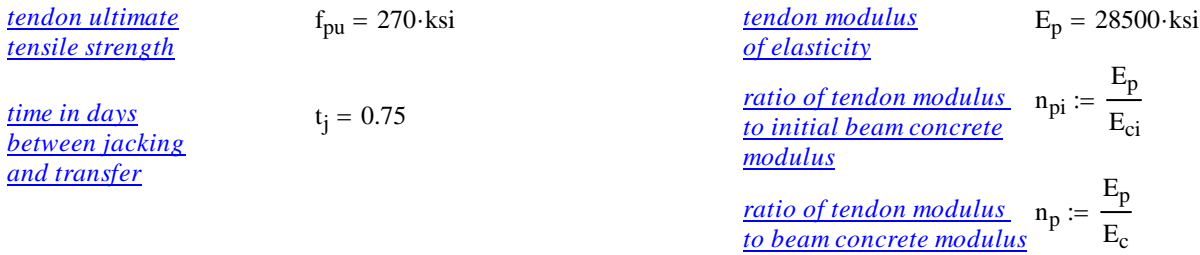

#### *Mild Steel:*

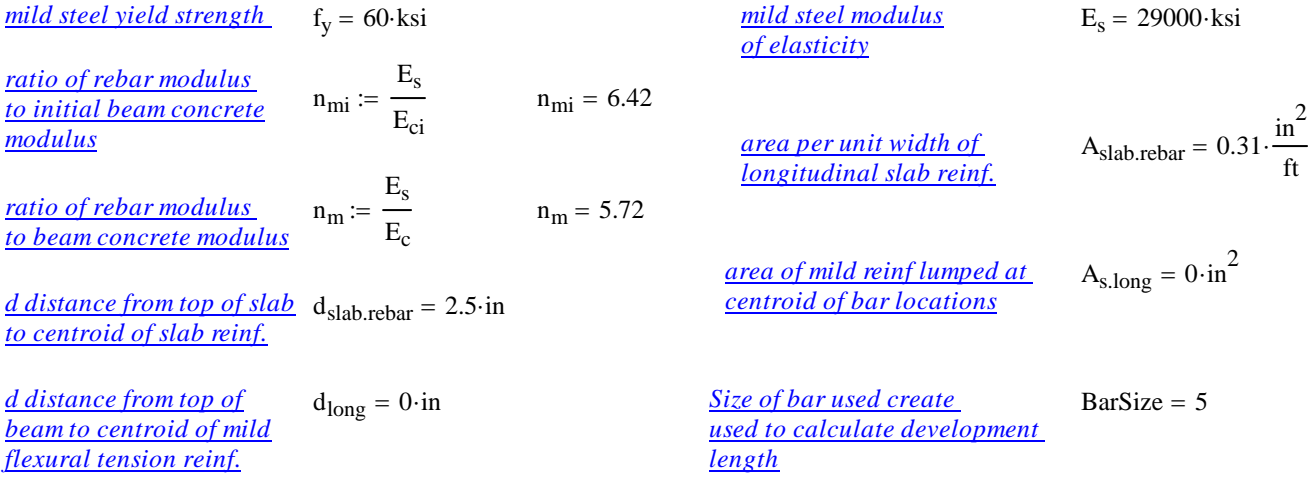

# **Permit Loads**

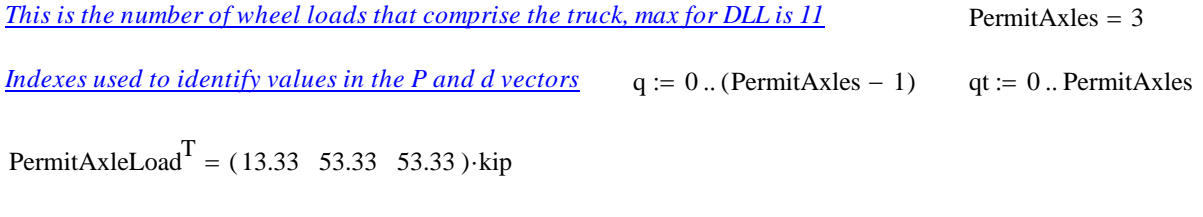

PermitAxleSpacing<sup>T</sup> =  $(0 \t14 \t14 \t0) \cdot ft$ 

# **Distribution Factors**

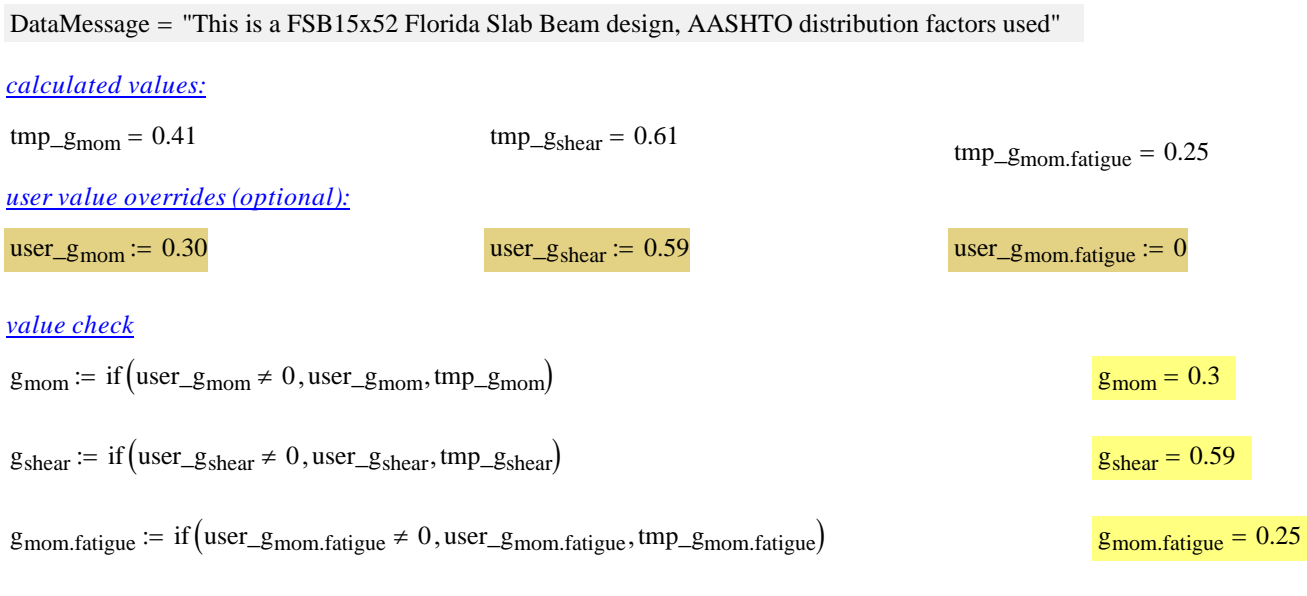

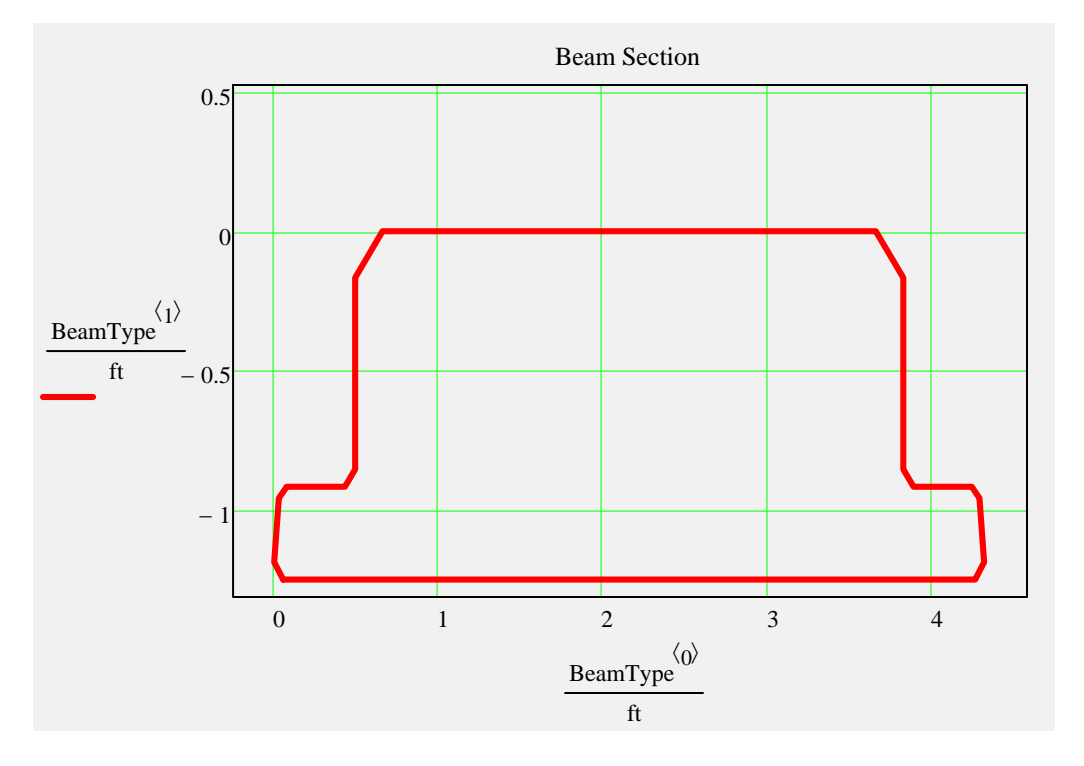

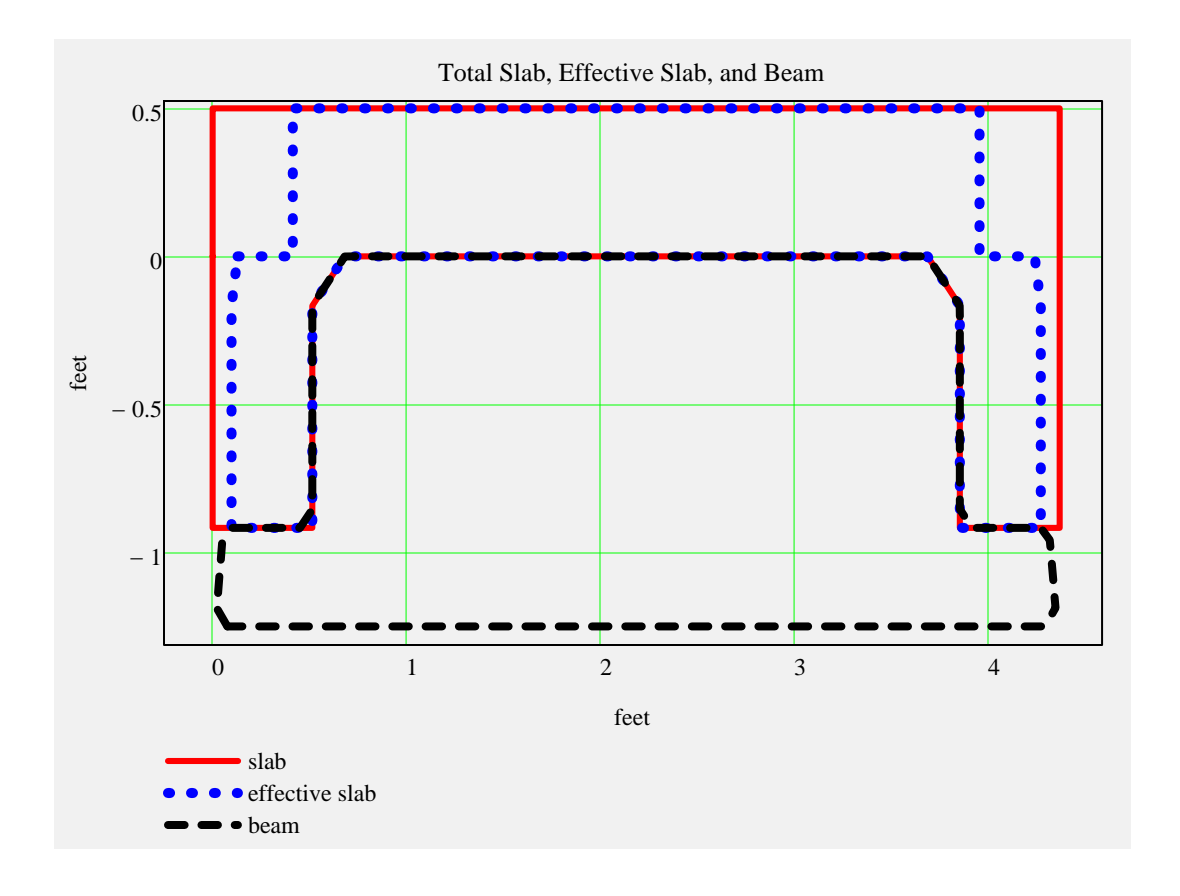

 $\blacktriangleright$ 

# *Non-Composite Dead Load Input:*

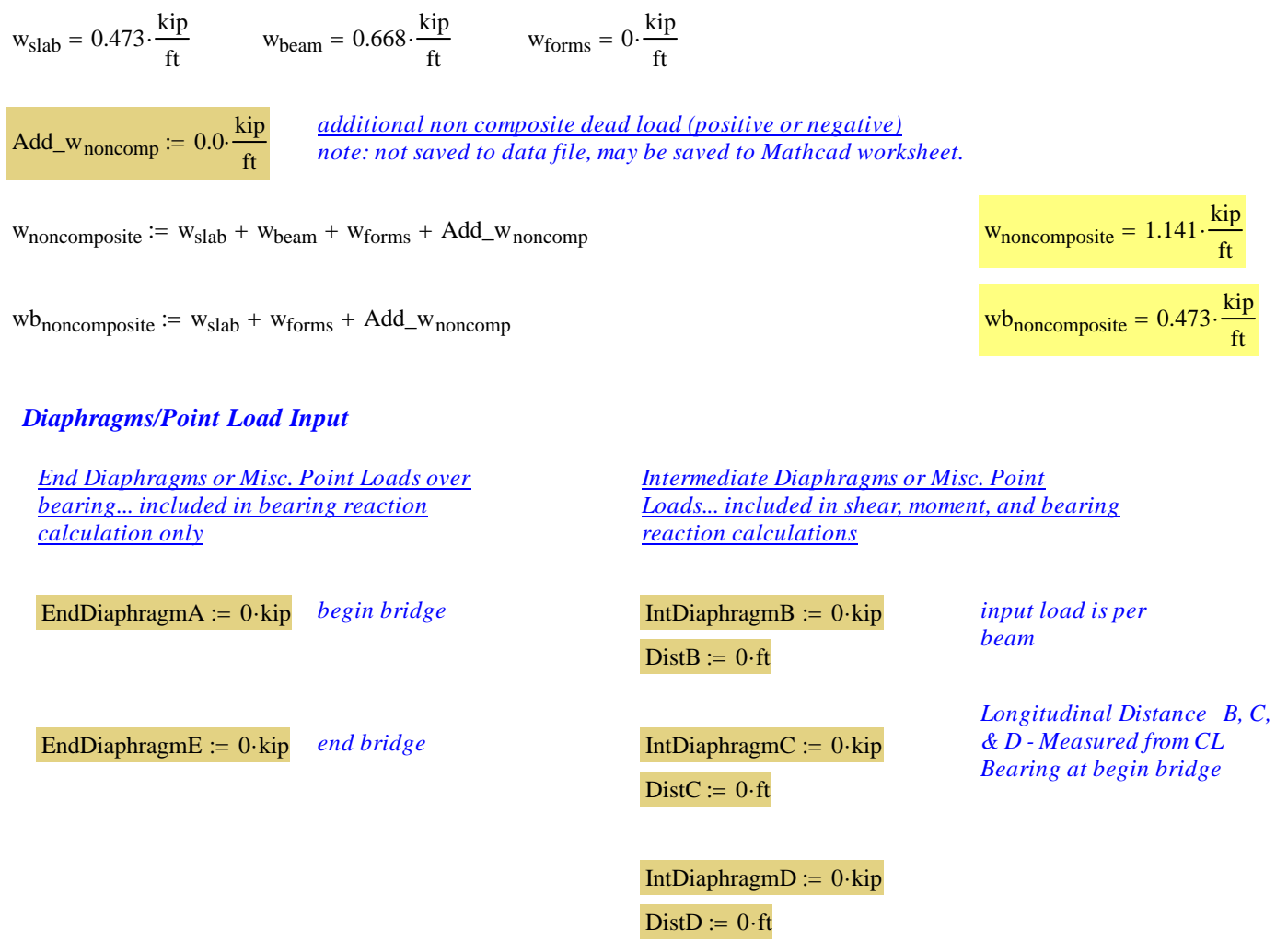

```
\blacksquare
```
# *Composite Dead Load Input:*

 $w_{\text{future.ws}} = 0.044 \cdot \frac{\text{kip}}{\text{ft}}$   $w_{\text{barrier}} = 0.215 \cdot \frac{\text{kip}}{\text{ft}}$ 

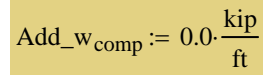

*additional composite dead load (positive or negative)*<br> *note: not saved to data file, may be saved to Mathcad worksheet* 

 $w_{composite} := w_{future.ws} + w_{barrier} + Add_w_{comp}$ 

 $w_{\text{comp.str}} \coloneq w_{\text{barrier}} + \text{Add\_w}_{\text{comp}}$ 

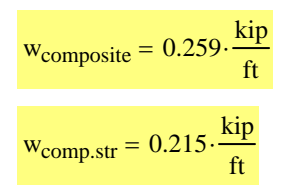

# **Release Dead Load Moments and Shear**

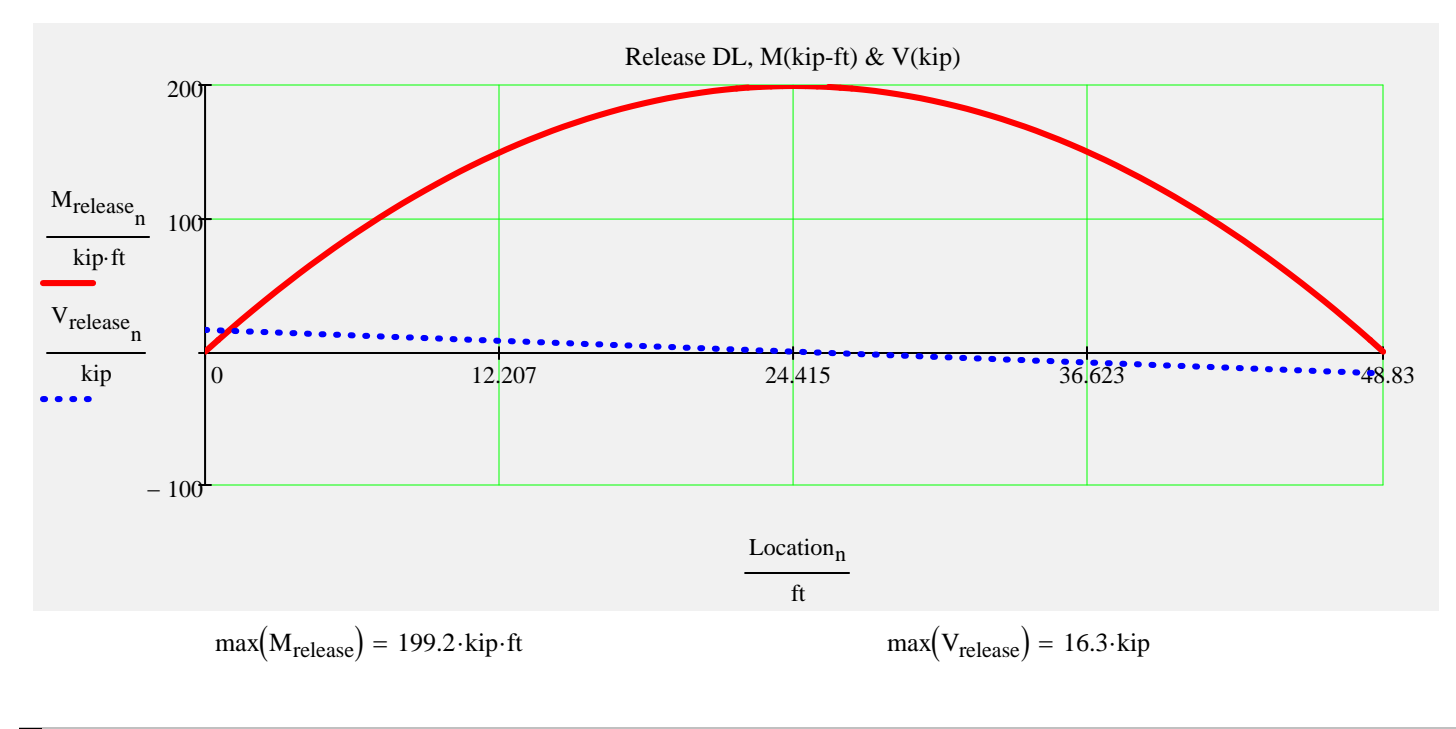

 $\blacktriangleright$ 

# **Noncomposite Dead Load Moments and Shear**

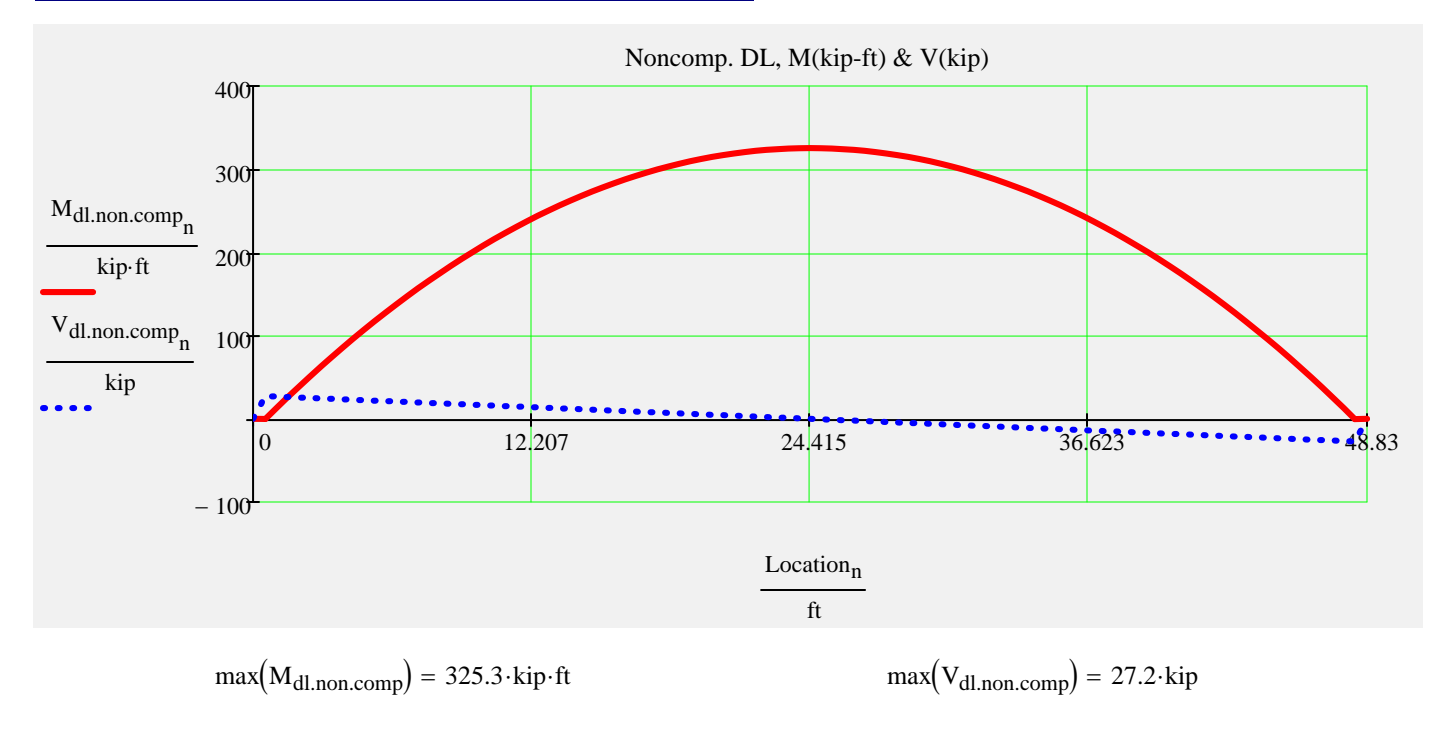

 $\blacksquare$ 

# **Composite Dead Load Moments and Shear**

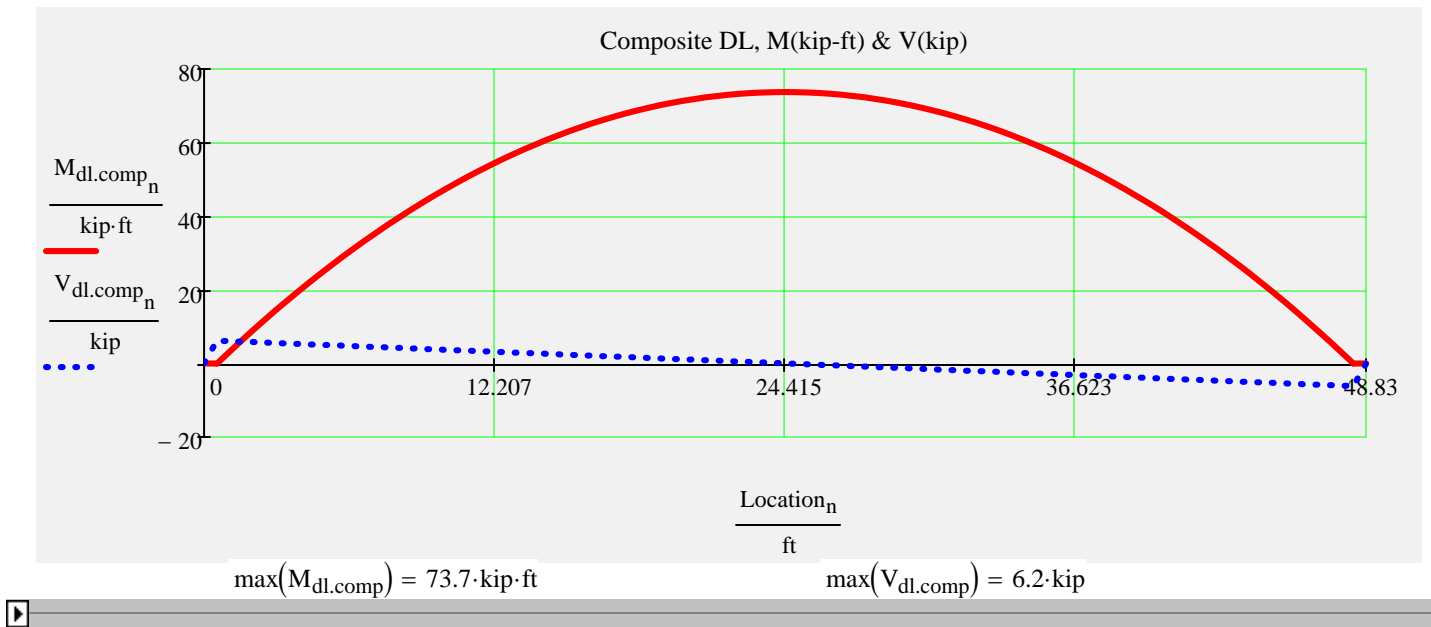

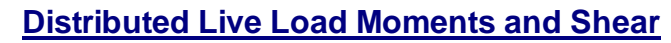

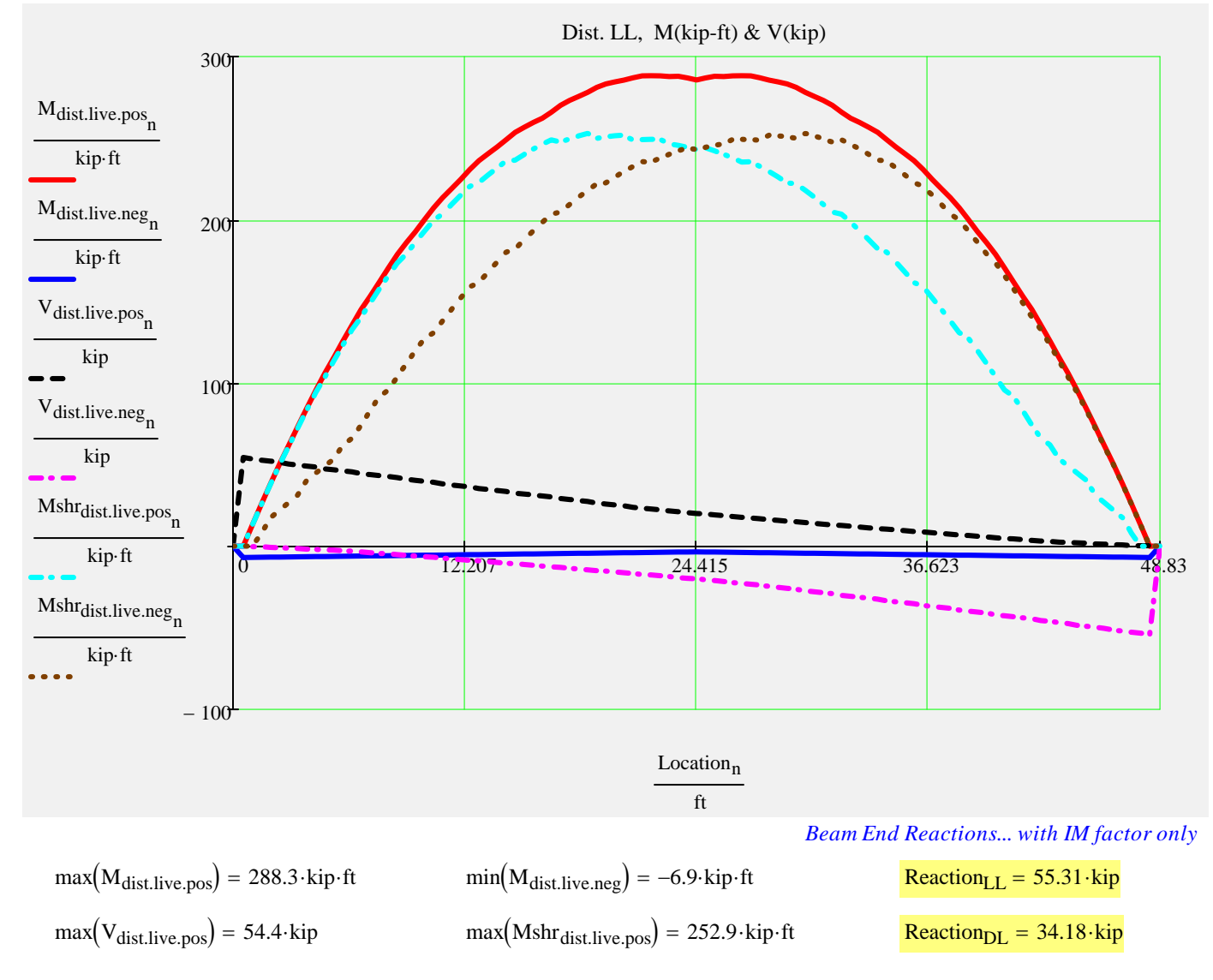

#### 7/26/2016 MainProgram.xmcd v5.0 7

# **Prestress Strand Layout Input** *CONDER Strand Pattern**Strand Pattern**Strand Pattern*

*Double click the icon to open the 'Strand Pattern Generator'. Specify the type, location, size, and debonding of strands. When finished, press the 'Continue' button. Then press 'Read Strand Data' button. Then press 'Recalculate Worksheet' button.*

# *Generator: Instructions: Strand Pattern Input Mode:*

StrandTemplate := **Standard** 

Custom

Recalculate Worksheet | Read Strand Data

#### *Collapsed Region for Custom Strand Sizes...*

Strand Multiplier

Strand Data and Pattern

Strand Properties

# **Tendon Layout**

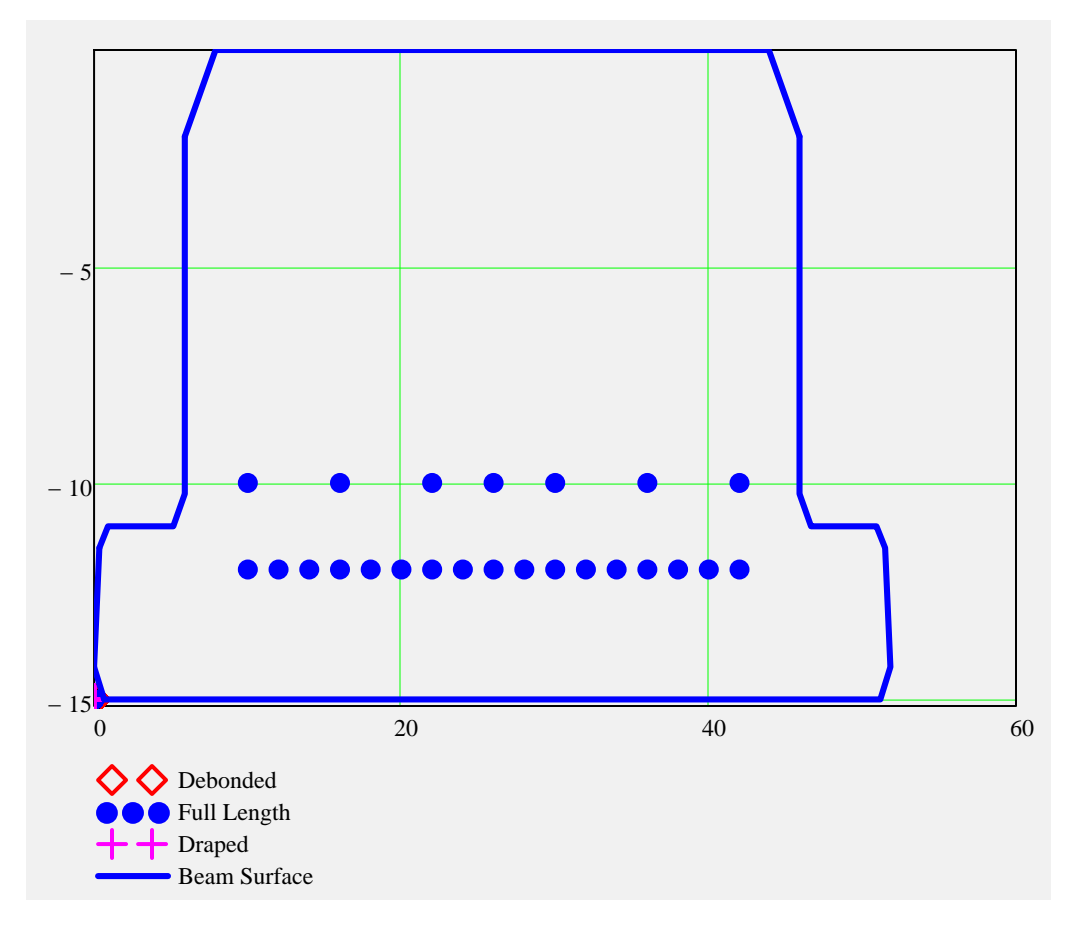

SupportLocation<sub>release</sub>  $\equiv 0$  ft *distance supports are located from the end of the beam after release*; *may be used to check lifting points immediately after transfer*

# **Partially Stressed Tendons ("Strand N")**

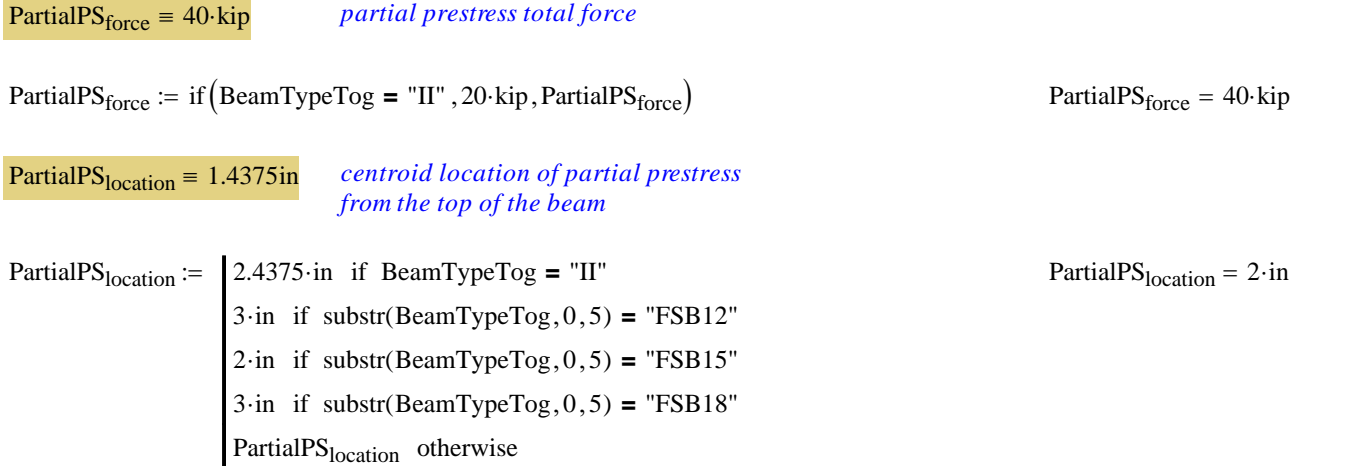

▶ Section Properties & Strand Profile Properties

# **Release Stresses**

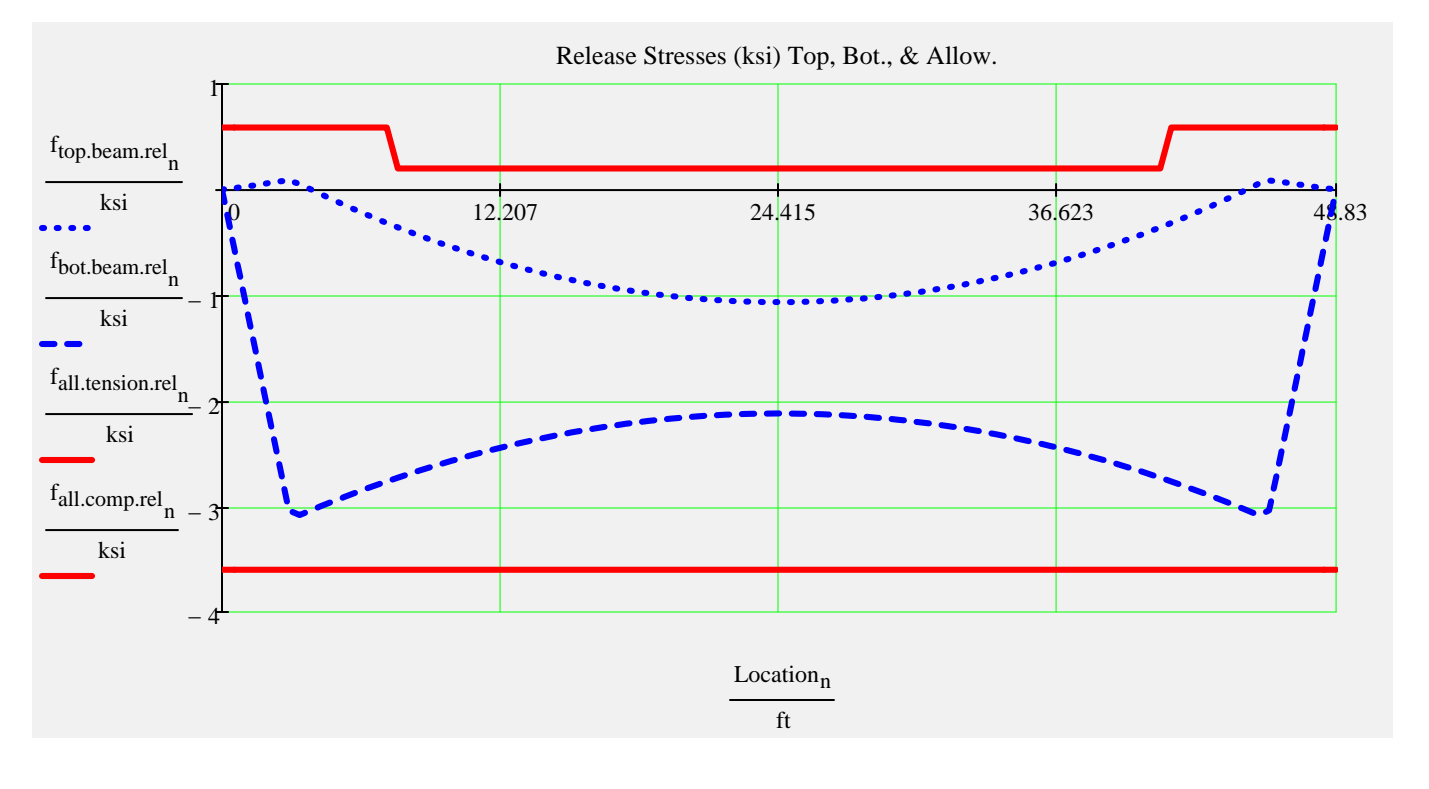

Prestress Force -

# **Final Stresses**

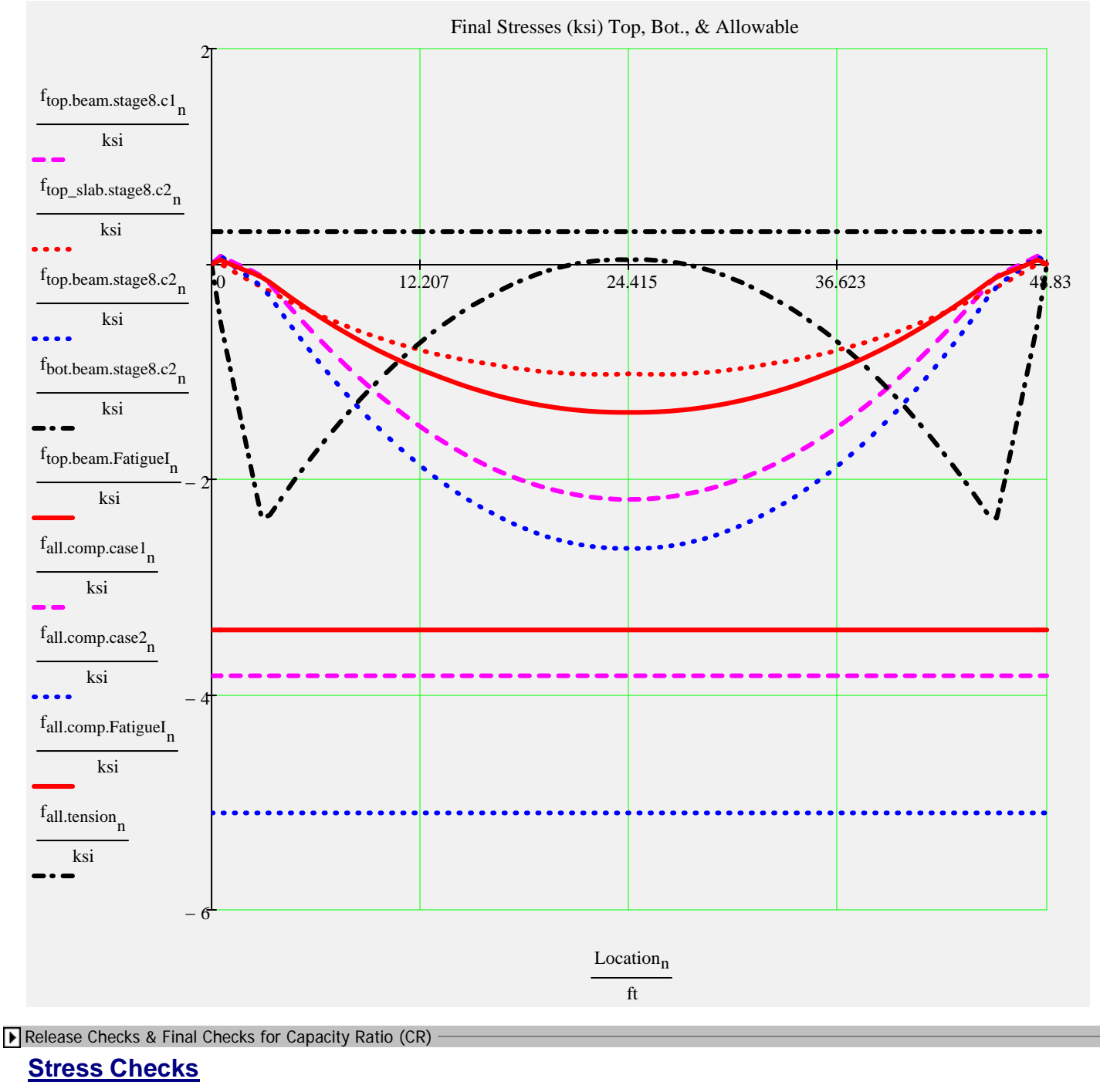

 $min(CR_f_{\text{comp.stage8.c1}}) = 1.75$  Check\_f<sub>comp.stage8.c1</sub> = "OK" *(Service I, PS + DL)* 

 $min(CR_f_{\text{comp.stage8.c2}}) = 1.93$  Check\_f<sub>comp.stage8.c2</sub> = "OK" *(Service I, PS + DL +LL)* 

 $min(CR_f_{comp,Fatiguel}) = 2.47$  Check\_f<sub>comp.FatigueI</sub> = "OK"  $frac{[ratingue1, (rs)]}{FatigueTrue}$ 

 $min(CR_{tension.rel}) = 6.78$  Check<sub>-ftension.rel</sub> = "OK" *(Release tension)*  $min(CR_f_{\text{comp,rel}}) = 1.17$  Check\_f<sub>comp.rel</sub> = "OK" *(Release compression)* 

 $min(CR_f_{tension.stage8}) = 7.52$  Check<sub>ftension.stage8</sub> = "OK" *(Service III , PS + DL +LL\*0.8) (Fatigue I , (PS + DL)\*0.5 +1.5*

# **Strand Pattern Checks**

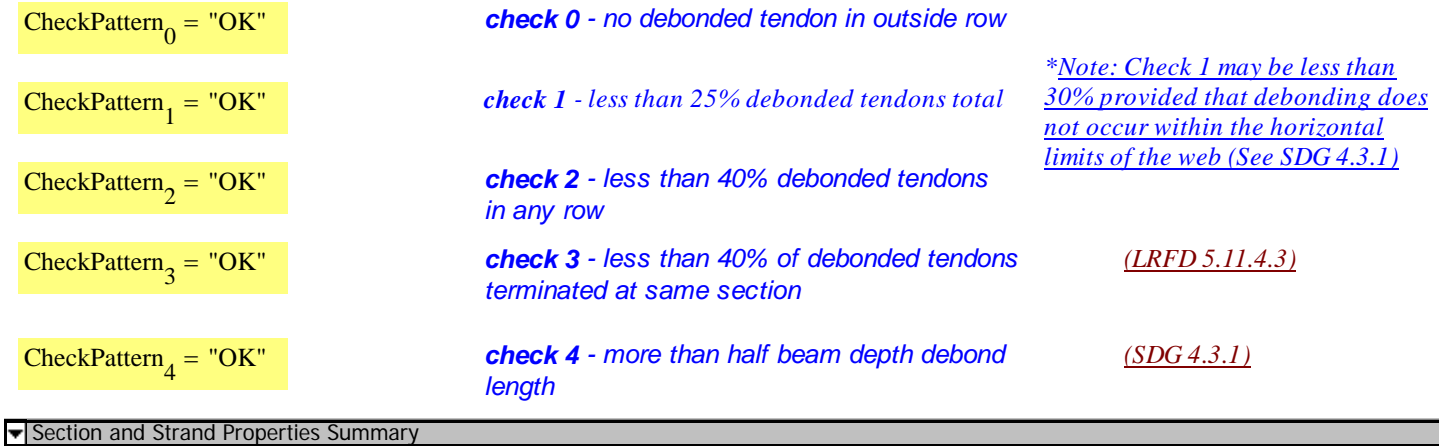

# **Section and Strand Properties Summary**

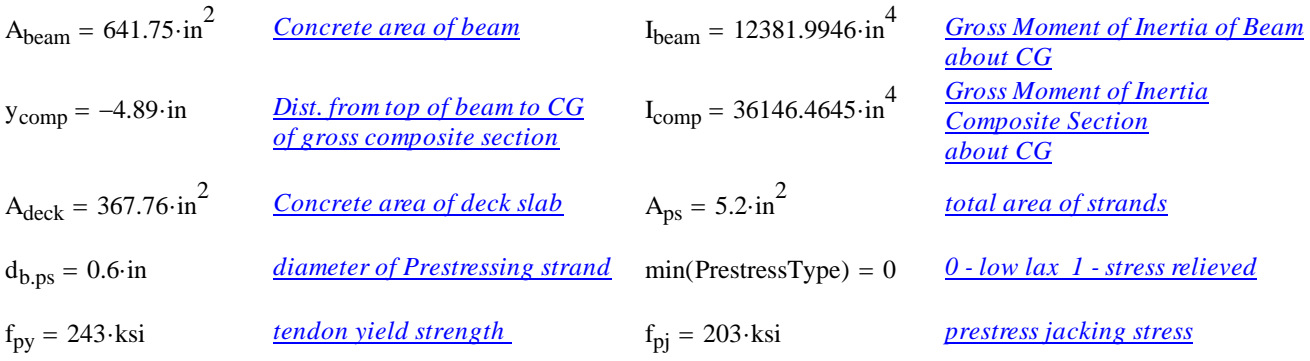

 $L_{\text{shielding}}^{\text{T}} = (0 \ 0 \ 0)^{\cdot}$ ft

 $A_{ps, row}$ <sup>T</sup> = (3.7 1.5 0.2) $\cdot$ in<sup>2</sup>

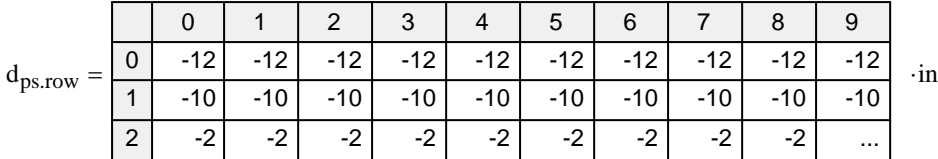

 $TotalNumberOfTendons = 24$  StrandSize = "0.6 in low lax" NumberOfDebondedTendons = 0 StrandArea =  $0.22 \cdot \text{in}^2$ NumberOfDrapedTendons = 0  $JackingForce_{per-strand} = 43.94 \cdot kip$ 

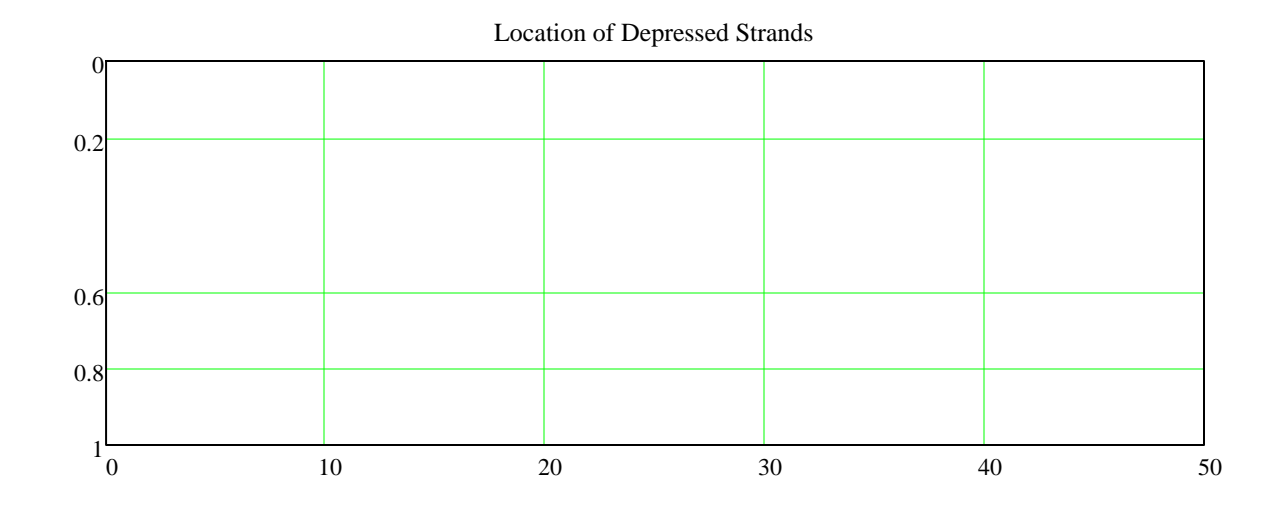

#### Section and Strand Properties Summary

# **Prestress Losses Summary**

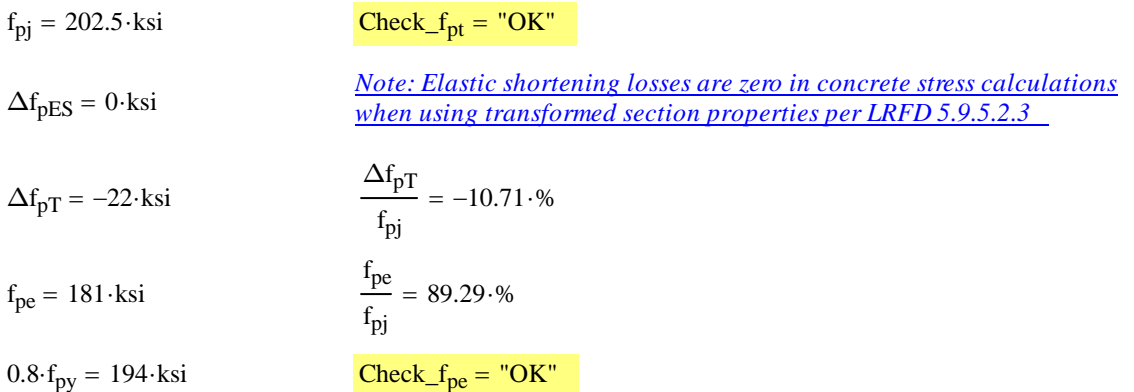

# **Service Limit State Moments**

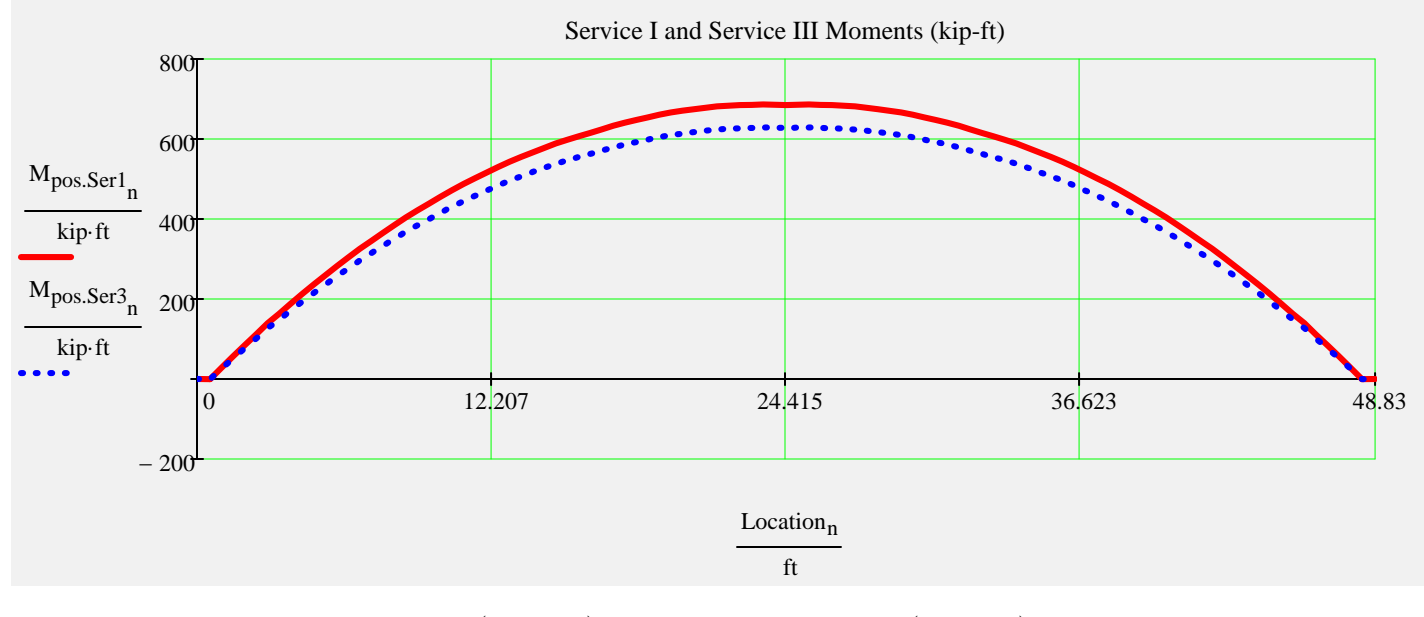

 $max(M_{pos.Ser1}) = 686.3 \cdot kip \cdot ft$   $max(M_{pos.Ser3}) = 628.7 \cdot kip \cdot ft$ 

### **Summary of Values at Midspan**

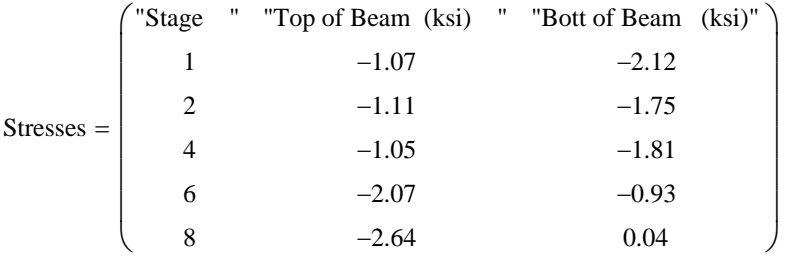

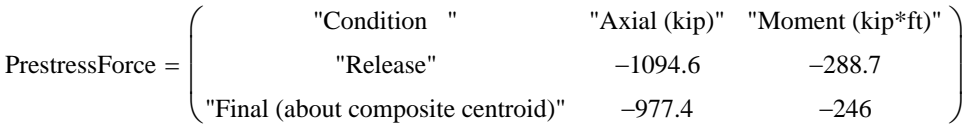

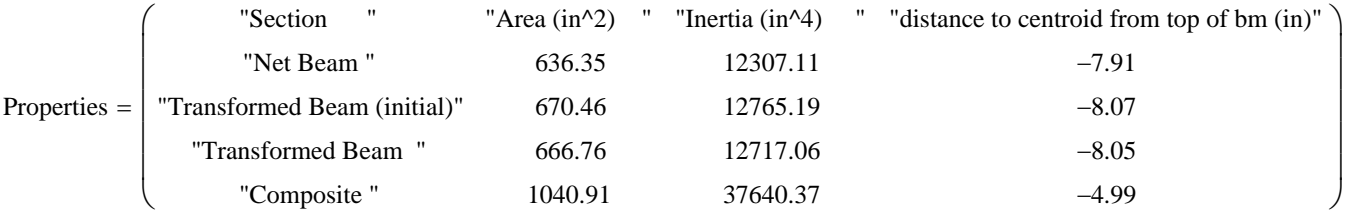

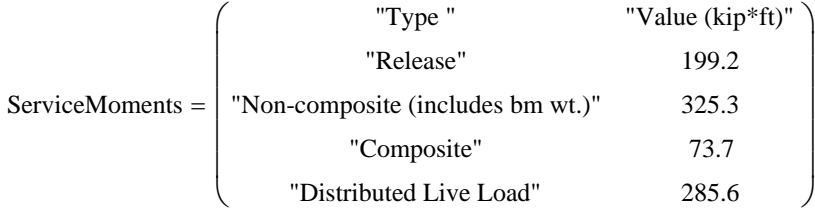

*Stage 1 ---> At release with span length equal to length of the beam. Prestress losses are elastic shortening and overnight relax*

*Stage 2 ---> Same as release with the addition of the remaining prestress losses applied to the transformed beam*

*Stage 4 ---> Same as stage 2 with supports changed from the end of the beam to the bearing locations* 

*Stage 6 ---> Stage 4 with the addition of non-composite dead load excluding beam weight which has been included since Stage 1* 

*Stage 8 ---> Stage 6 with the addition of composite dead load and live loads applied to the composite section*

# **Camber, Shrinkage, and Dead Load Deflection Components**

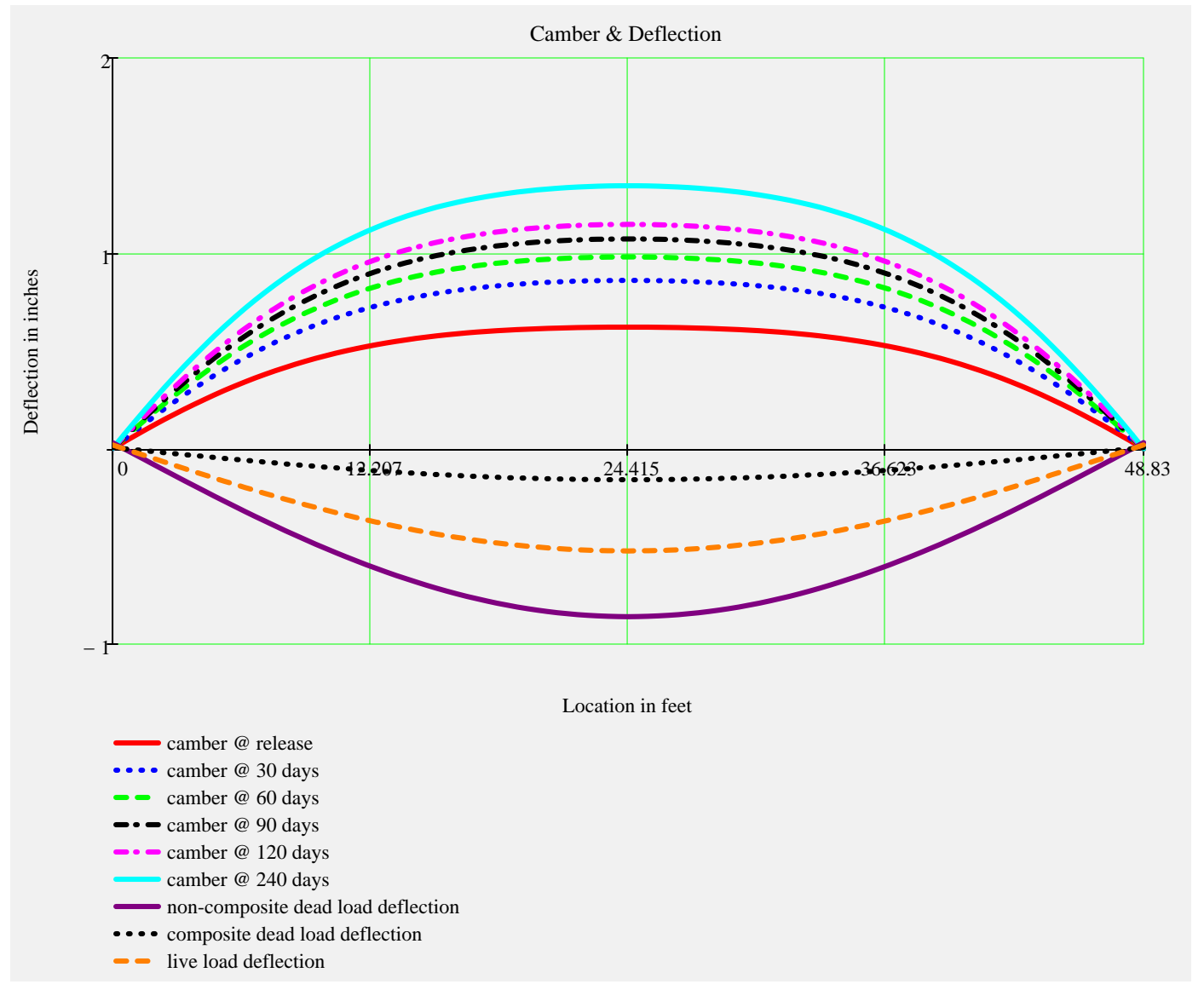

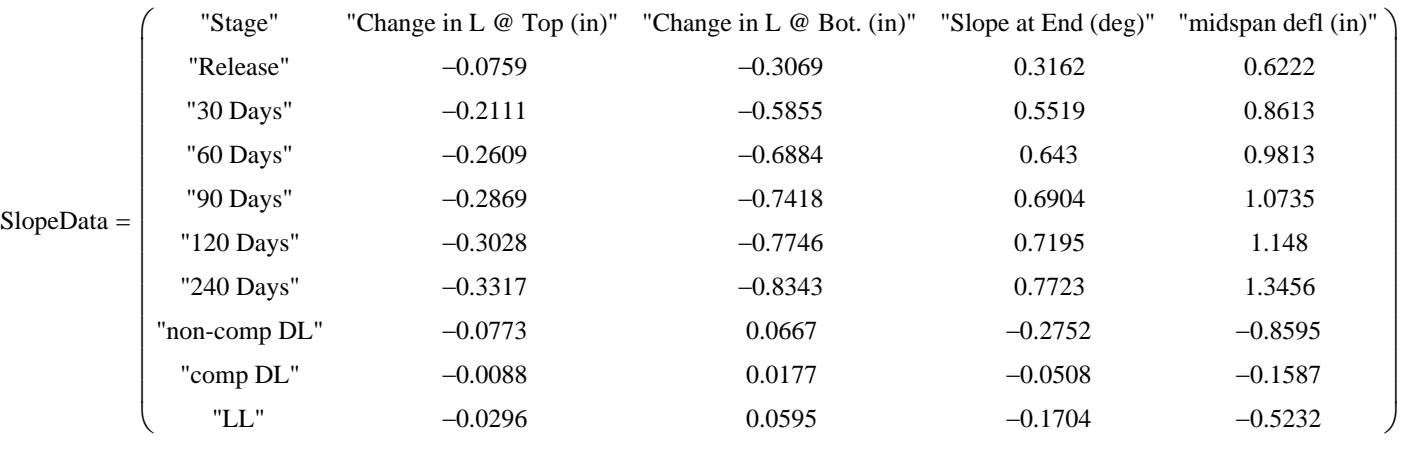

▶ Ultimate Moment Capacity -

# **Strength Limit State Moments**

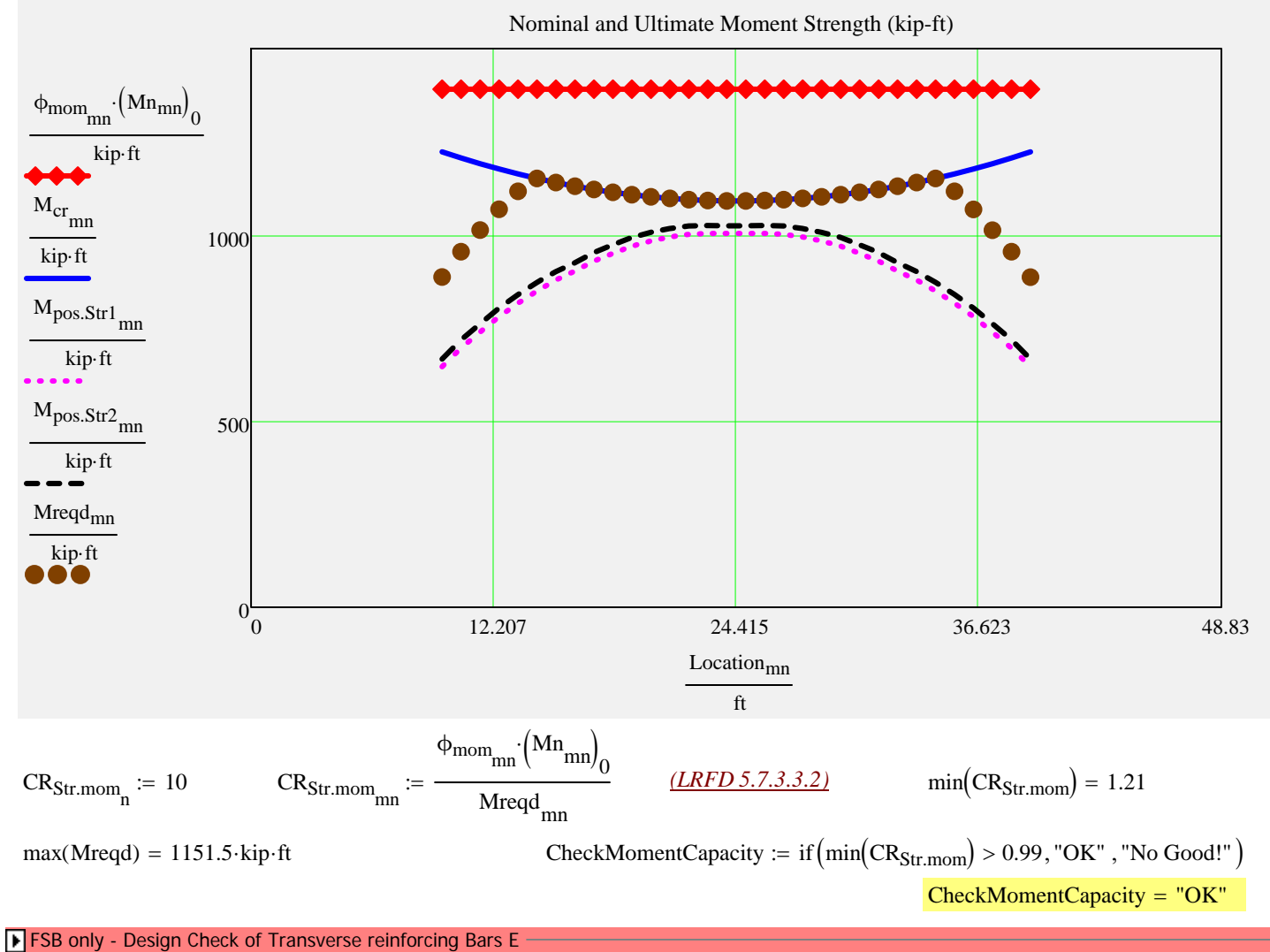

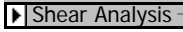

# **Strength Shear and Associated Moments**

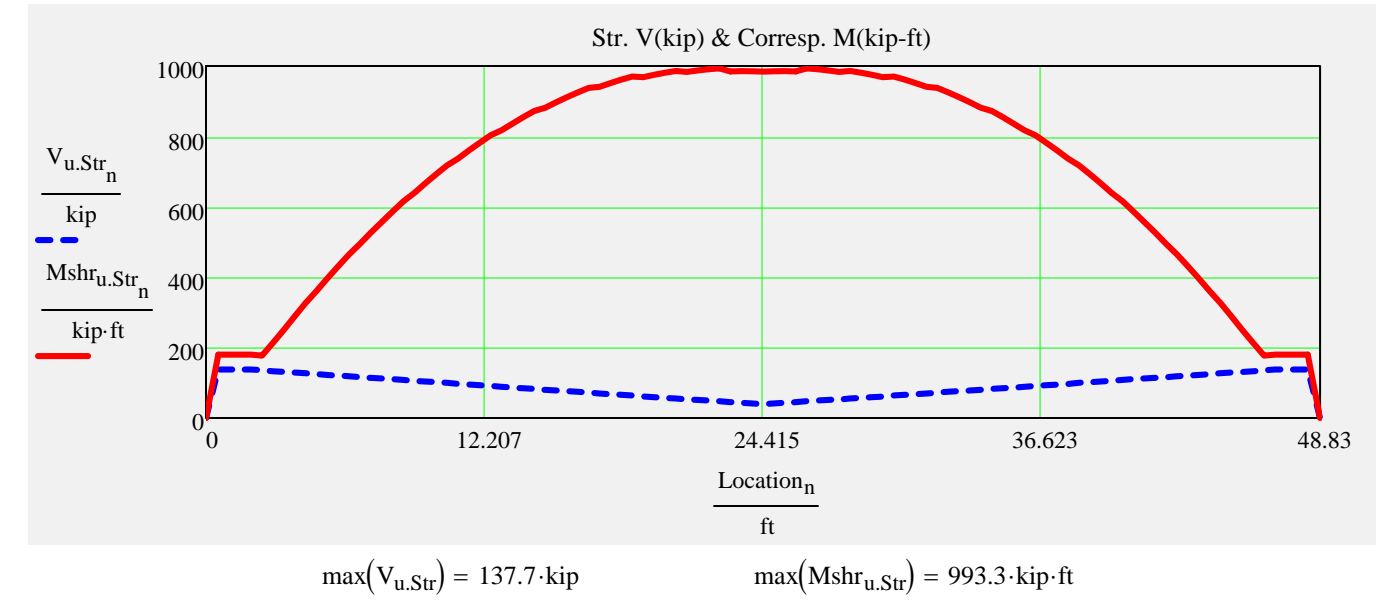

# **Design Shear, Longitudinal, Interface and Anchorage Reinforcement**

#### *Stirrup sizes and spacings assigned in input file*

∩

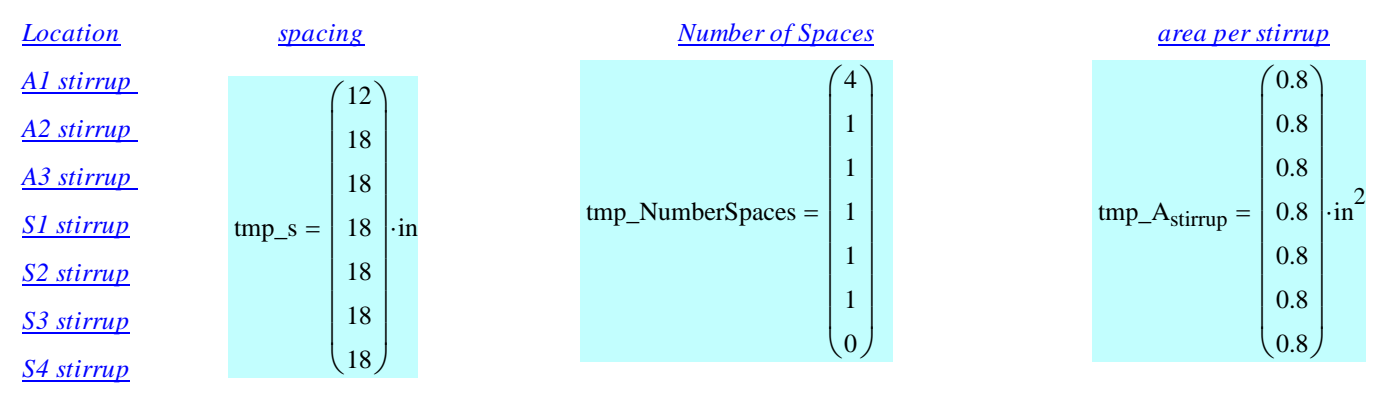

#### *Locally assigned stirrup sizes and spacings The interface\_factor accounts for*

*To change the values from the input file enter the new values into the vectors below. Input only those that you wish to change. Values less than 0 are ignored.*

*situations where not all of the shear reinforcing is embedded in the poured in place slab.*

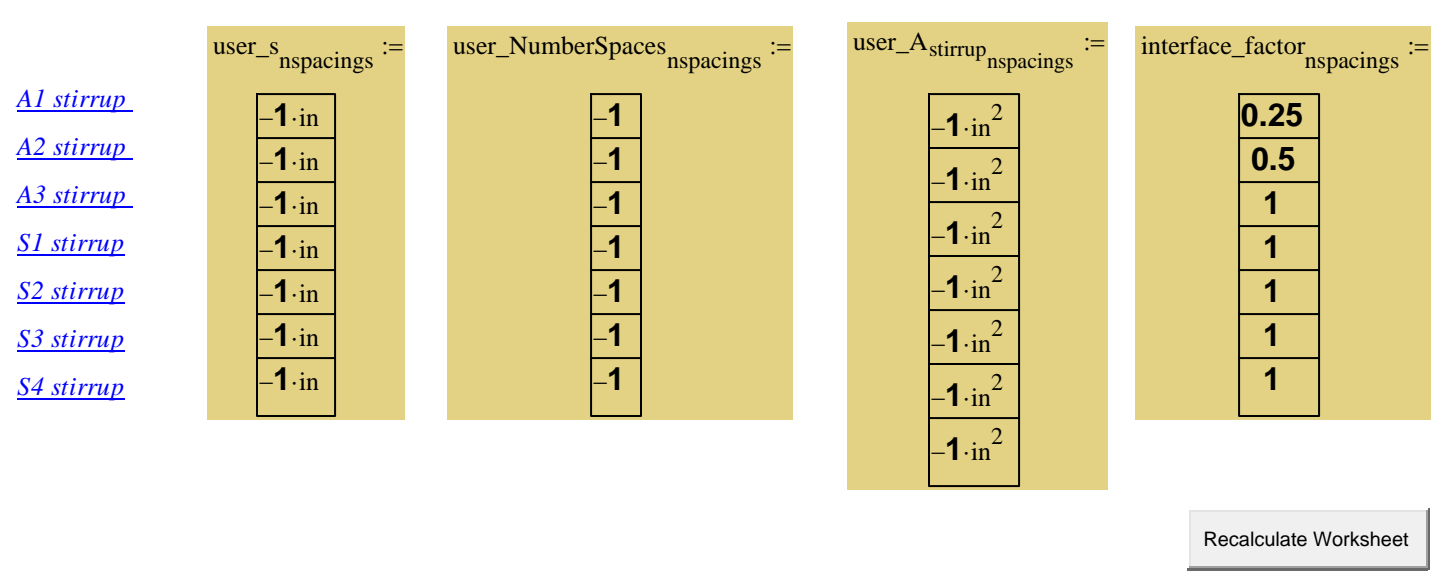

#### ▶ Spacing Computation

#### *Stirrup sizes and spacings used in analysis*

*The number of spaces for the S4 stirrup is calculated by the program to complete the half beam length.*

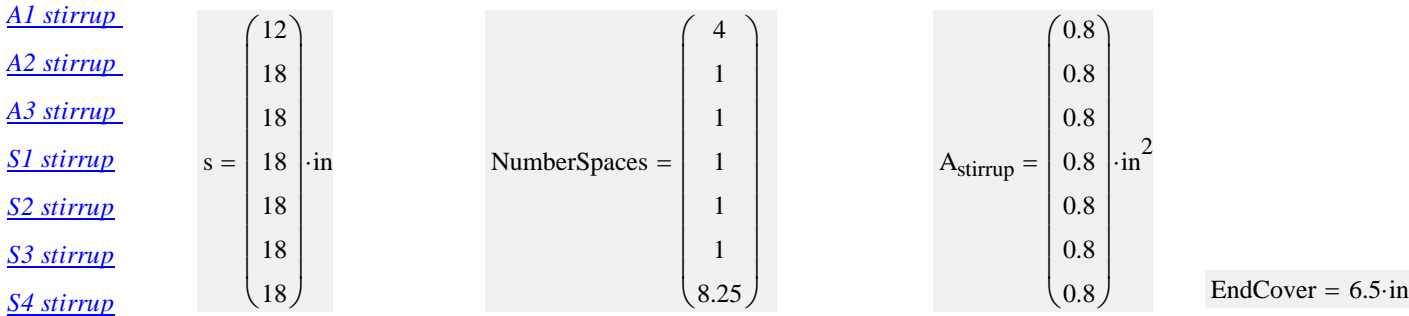

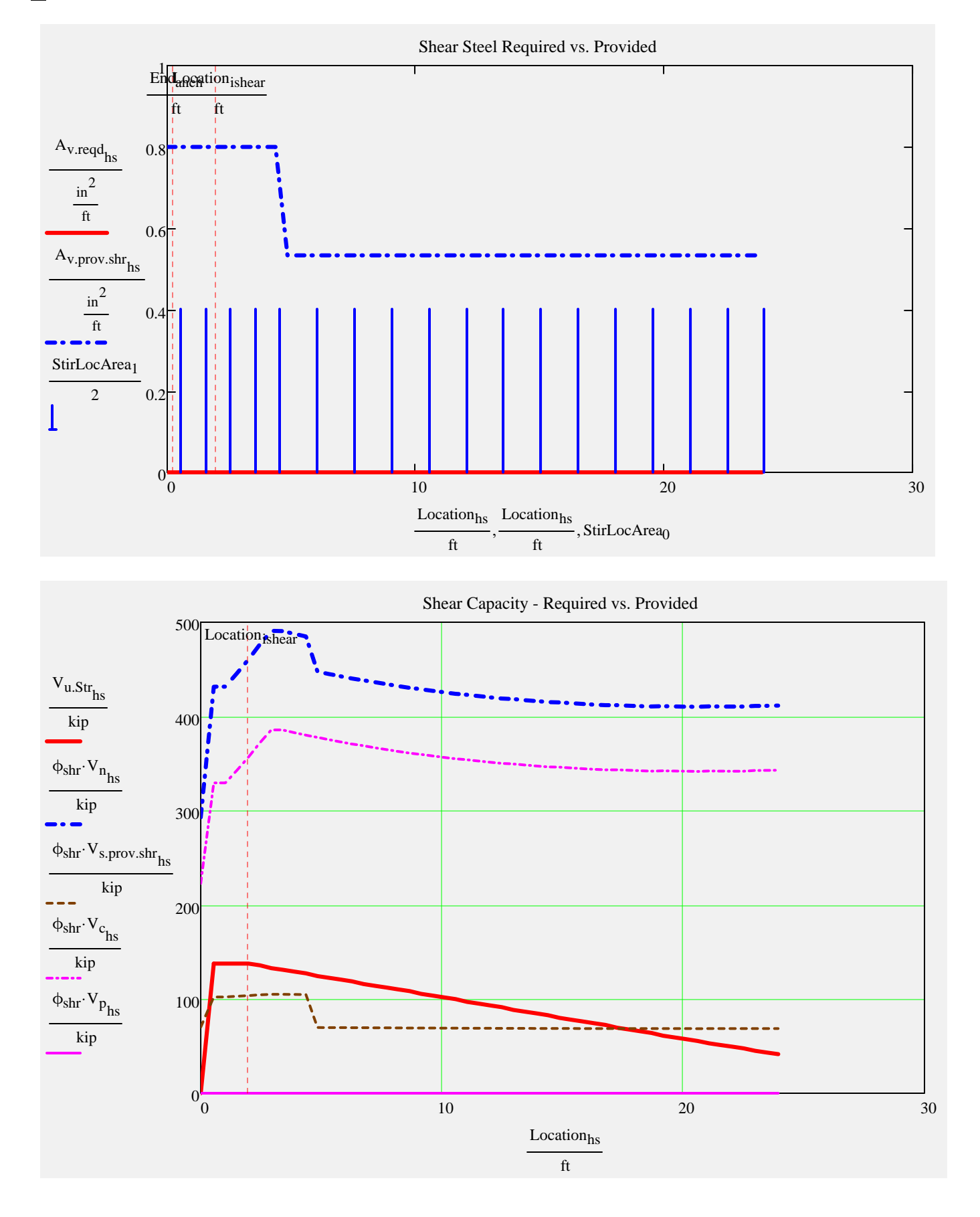

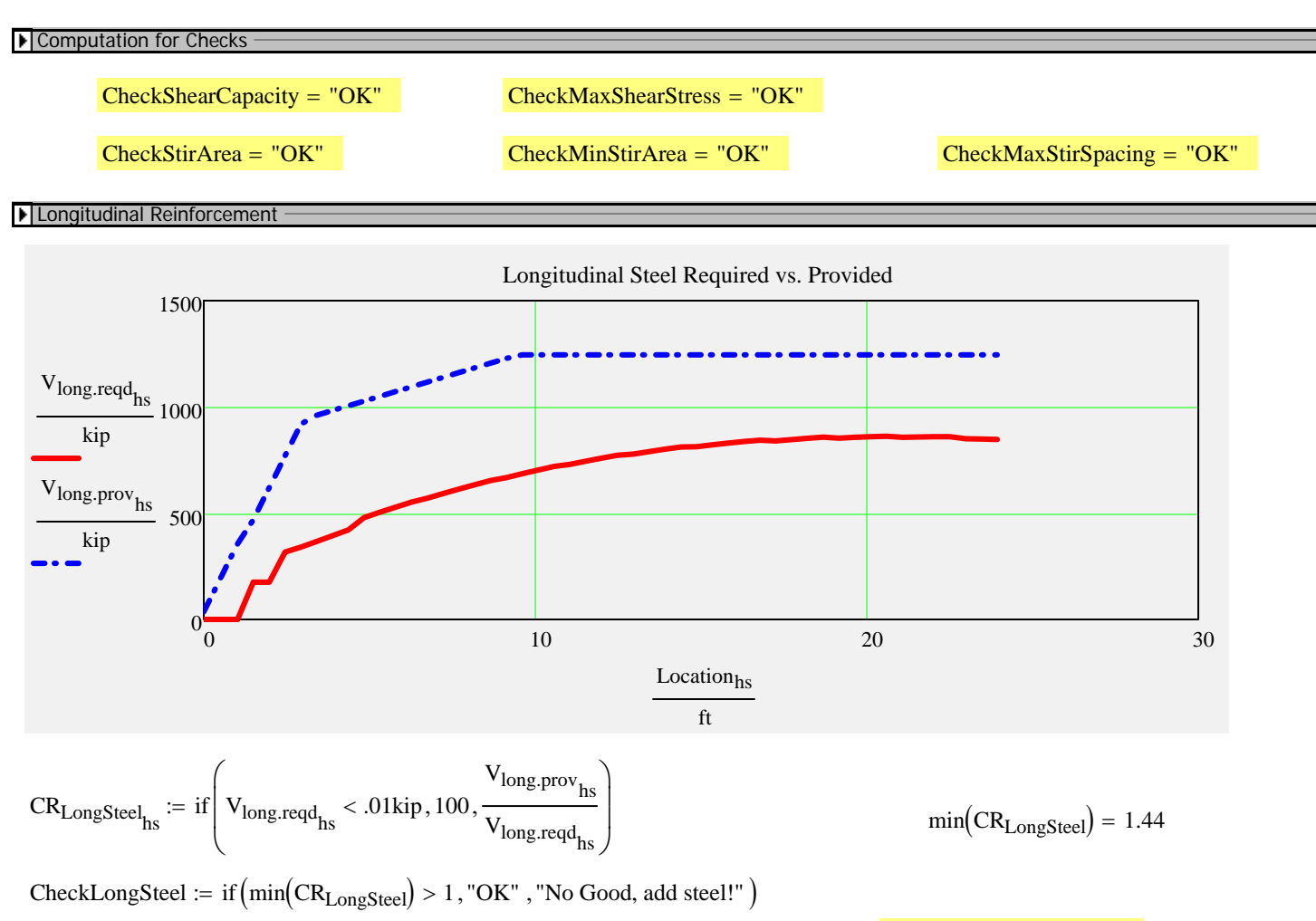

 $CheckLongSteel = "OK"$ 

#### Interface Shear Reinforcement

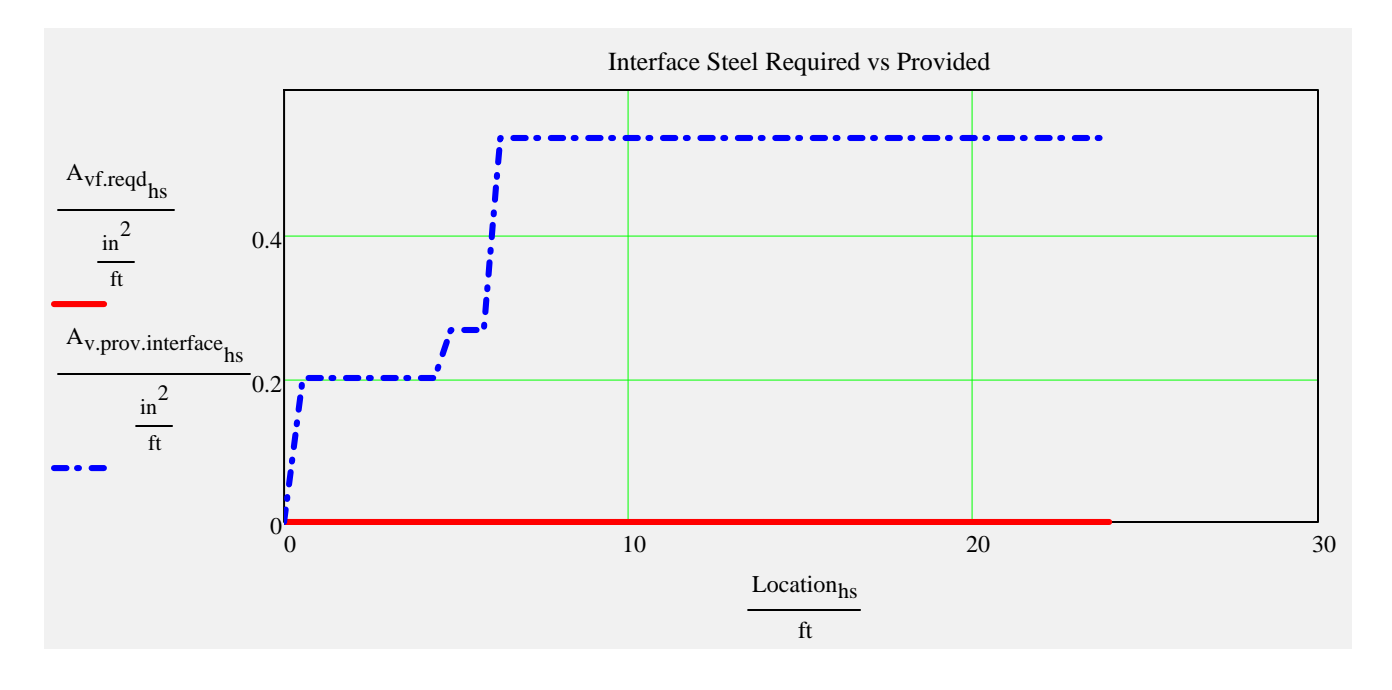

#### Interface Steel -

*Typically shear steel is extended up into the deck slab. These calculations are based on shear steel functioning as interface reinforcing. The* interface\_factor *can be used to adjust this assumption.*

$$
max(A_{vf,min}) = 0 \cdot \frac{in^2}{ft} \qquad max(A_{vf,des}) = 0 \cdot \frac{in^2}{ft}
$$

*If max(Avf.min) or max(Avf.des) is greater than 0 in2/ft, interface steel is required.* 

 $CheckInterfaceSpacing = "OK"$ 

CheckInterfaceSteel  $\mathcal{F} = \text{if} \begin{pmatrix} 1 & 1 \\ -1 & 1 \end{pmatrix}$ TotalInterfaceSteelRequired +  $0.001 \cdot \text{in}^2$  $\left($  TotalInterfaceSteelProvided  $\geq 1, "OK"$ , "No Good"  $:=$  if  $\Big|$  $\setminus$  $\setminus$  $\vert$ J

CheckInterfaceSteel := if (substr(BeamTypeTog, 0, 3) = "FLT", "N.A.", CheckInterfaceSteel) CheckInterfaceSteel = "OK"

#### *Anchorage Reinforcement and Maximum Prestressing Force*

*Was FDOT Design Standard splitting reinforcing used? (bars Y,K, & Z)*

StandardSplittingReinforcing yes

 *if yes-> checks max allowable standard prestress force if no-> checks stirrup area given input prestress force*

**F** Splitting (Bursting) Resistance

CheckSplittingSteel "N.A." CheckMaxPrestressingForce "OK"

# **Summary of Design Checks**

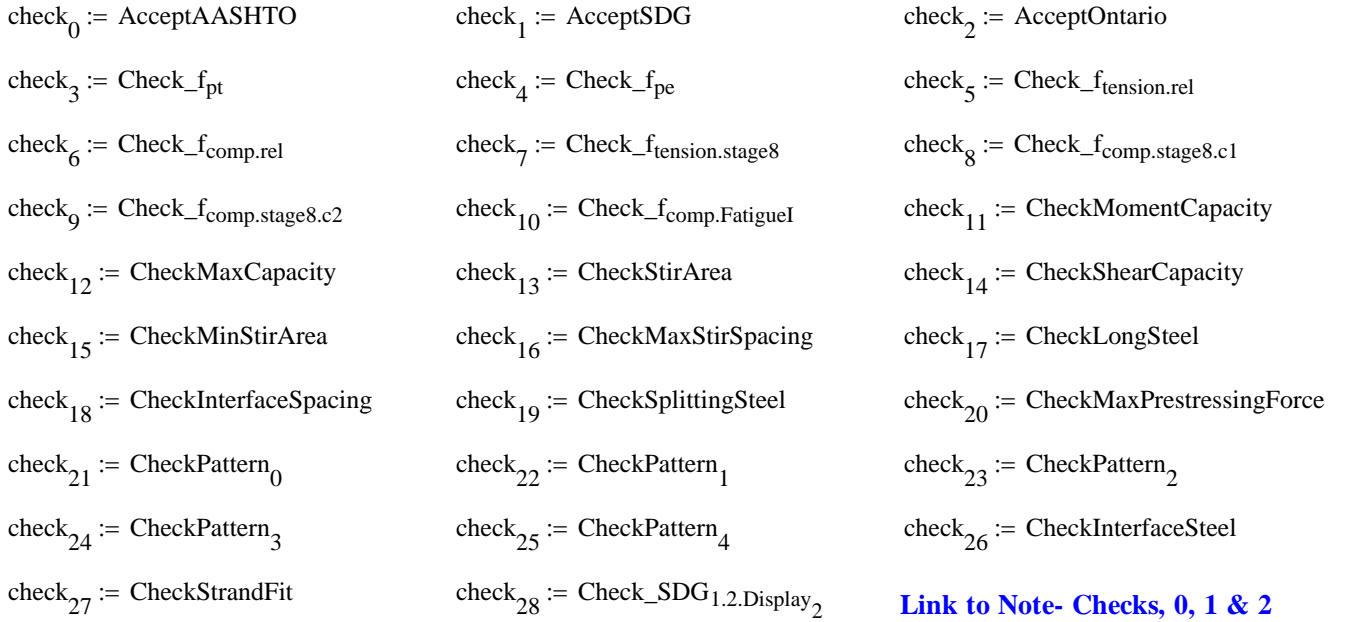

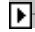

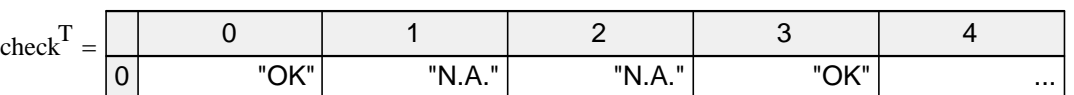

*click table to reveal scroll bar...*  $TotalCheck = "OK"$ 

# **LRFR Load Rating Analysis**

#### *FDOT Maintenance Office Bridge Load Rating Manual*

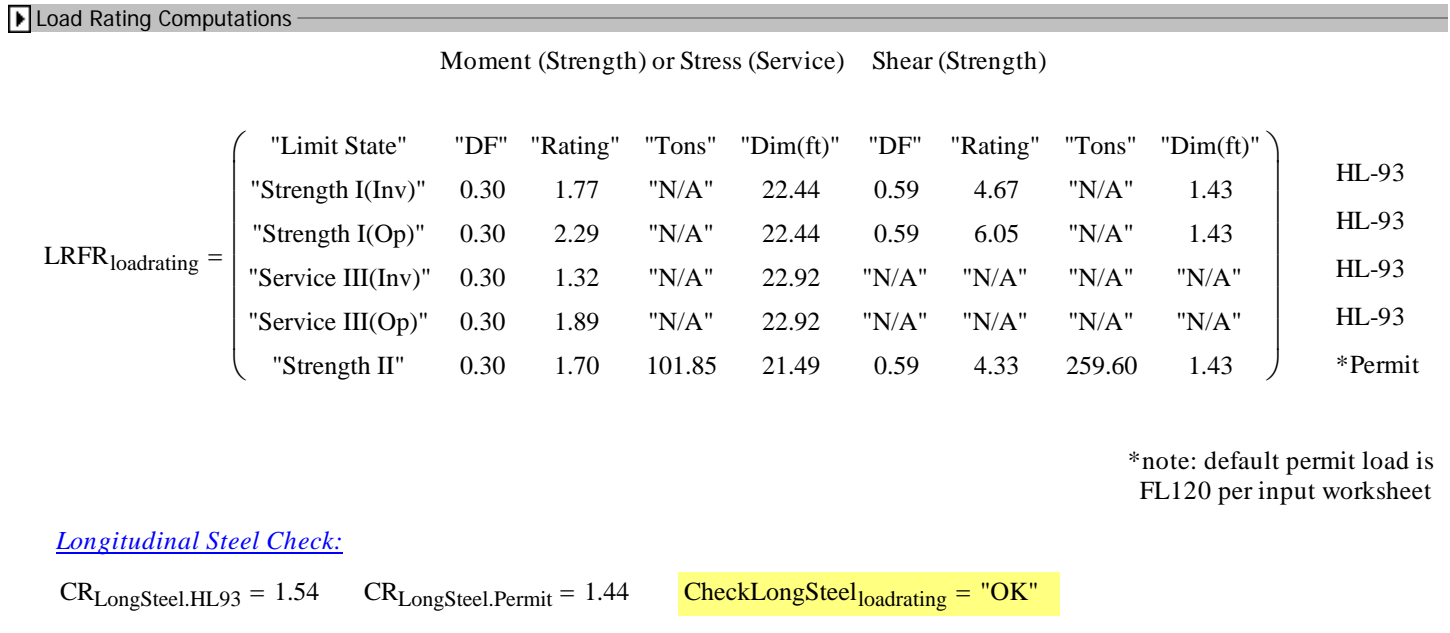

▶ Write Data Out -

# **LRFD Prestressed** Project = "D30015 50 FT LR Int"<br>DesignedBy = "FP" **Beam Program**

**Date** =  $"7-5-2016"$ 

filename "C:\FDOT Structures\Programs\LRFDPBeamV5.0\FSB Data Files\D30015 50 FT LR Int.dat"

 $Comment = "FSB 15x52 50 FT"$ 

### **Legend**

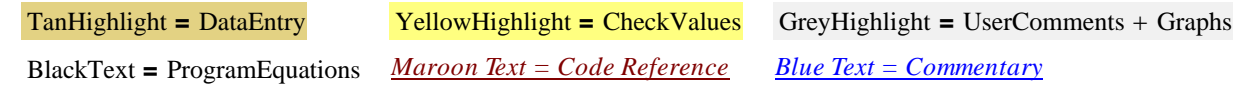

### **Bridge Layout and Dimensions**

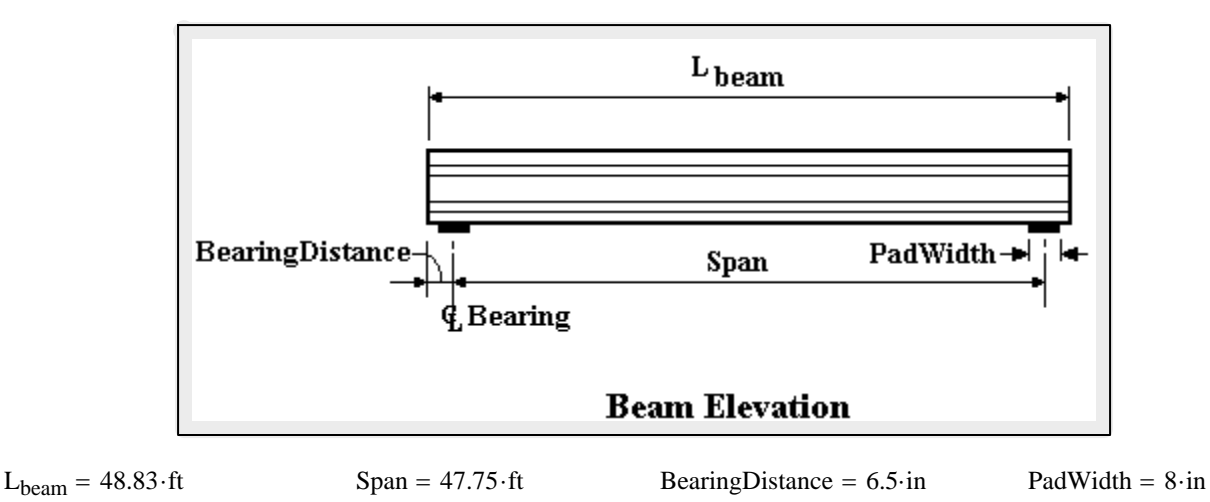

*These are typically the FDOT designations found in our standards. The user can also create a* **coordinate file for a custom shape.** In all cases the top of the beam is at the y=0 ordinate.

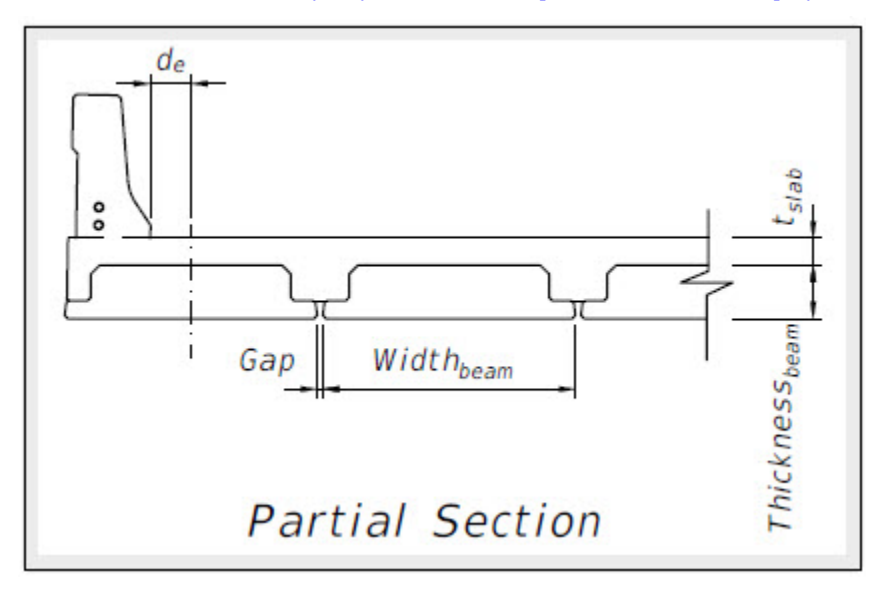

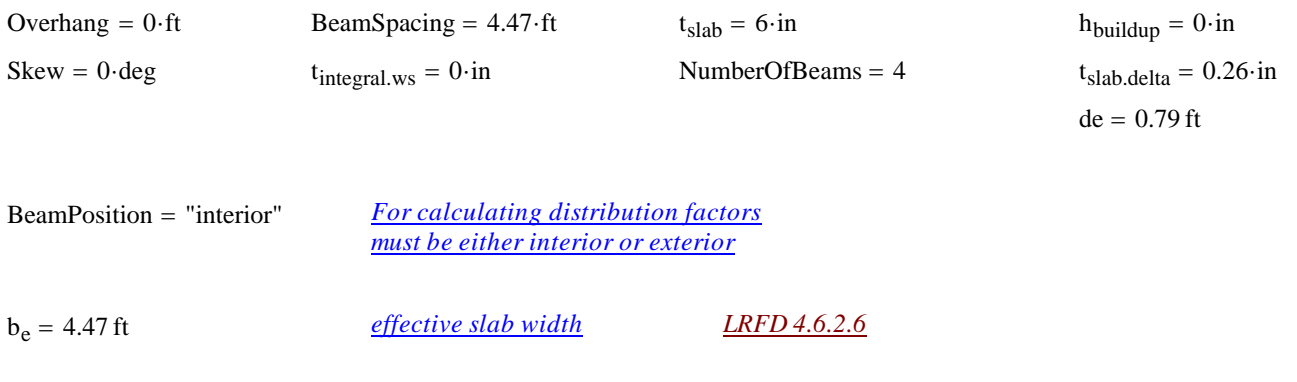

 $t_{slab} := if (t_{slab} \le 0 \cdot in, 0.00001 \cdot in, t_{slab})$  *Provide a minimum slab thickness to prevent divide by zero errors* 

# **Material Properties**

#### *Concrete:*

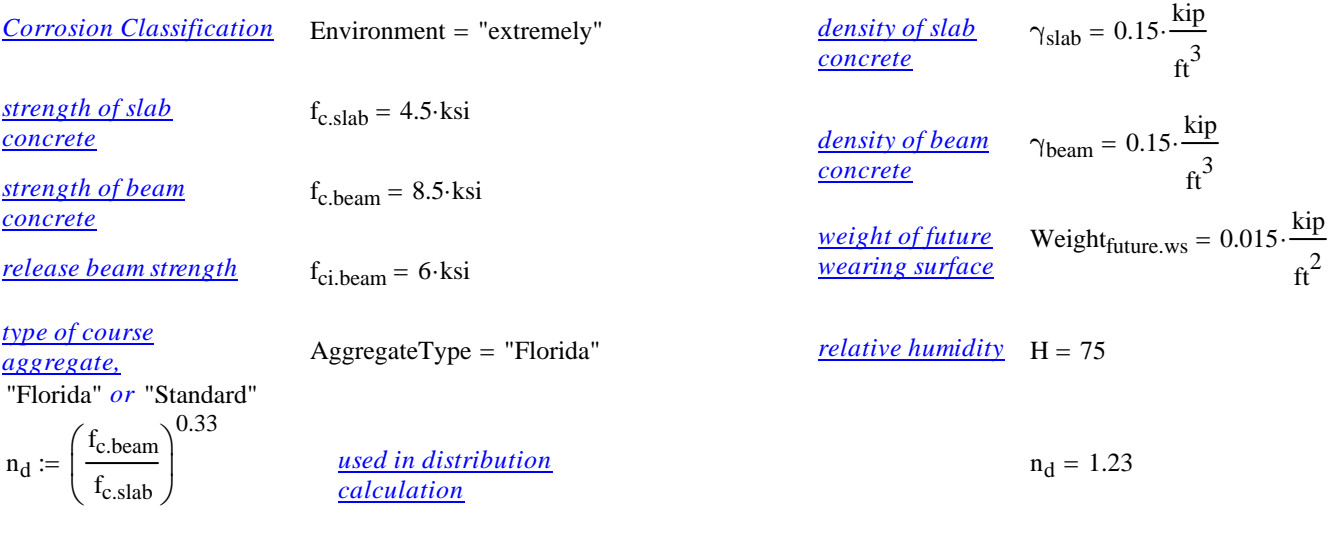

AggFactor := if [AggregateType = "Florida", (1.0.2500), 2500] *(SDG 1.4.1)* AggFactor = 2500

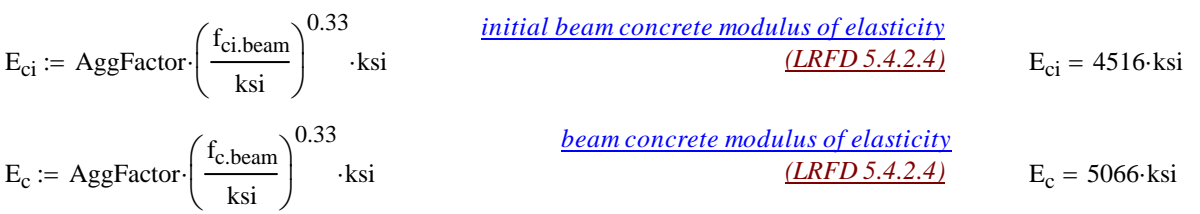

#### *Prestressing Tendons:*

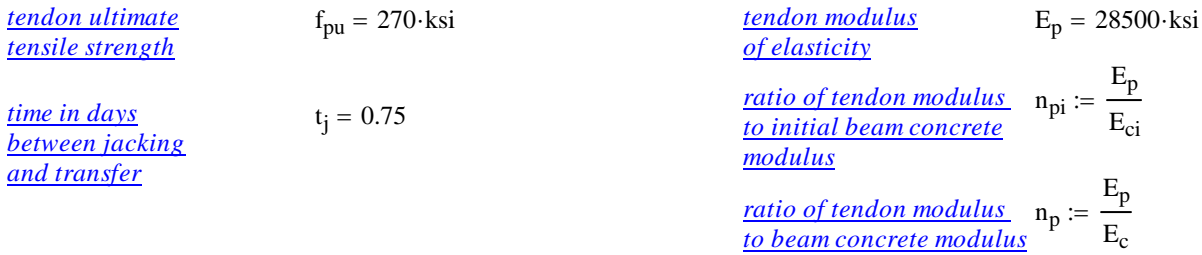

#### *Mild Steel:*

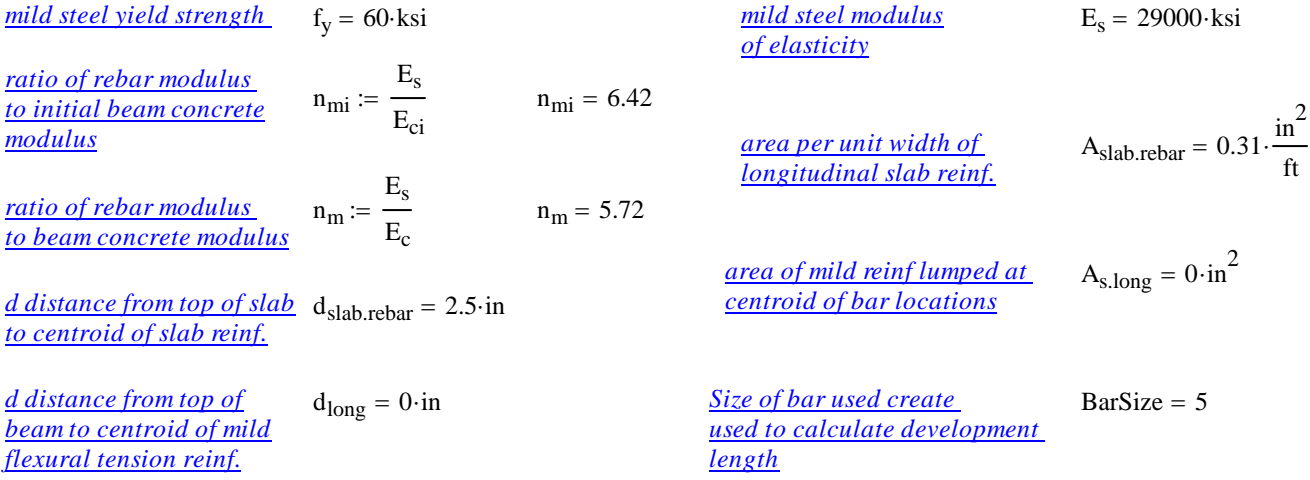

# **Permit Loads**

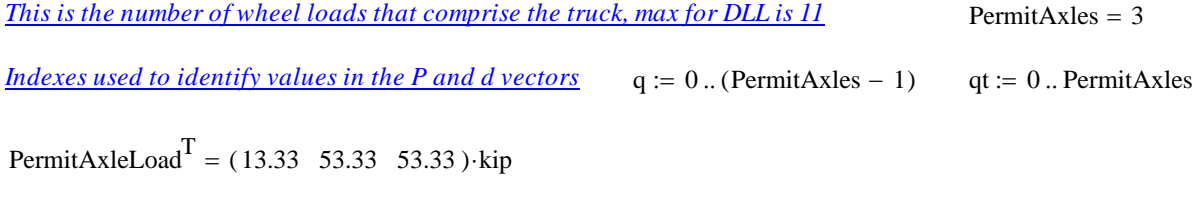

DataMessage = "This is a FSB15x52 Florida Slab Beam design, AASHTO distribution factors used"

PermitAxleSpacing<sup>T</sup> =  $(0 \t14 \t14 \t0) \cdot ft$ 

# **Distribution Factors**

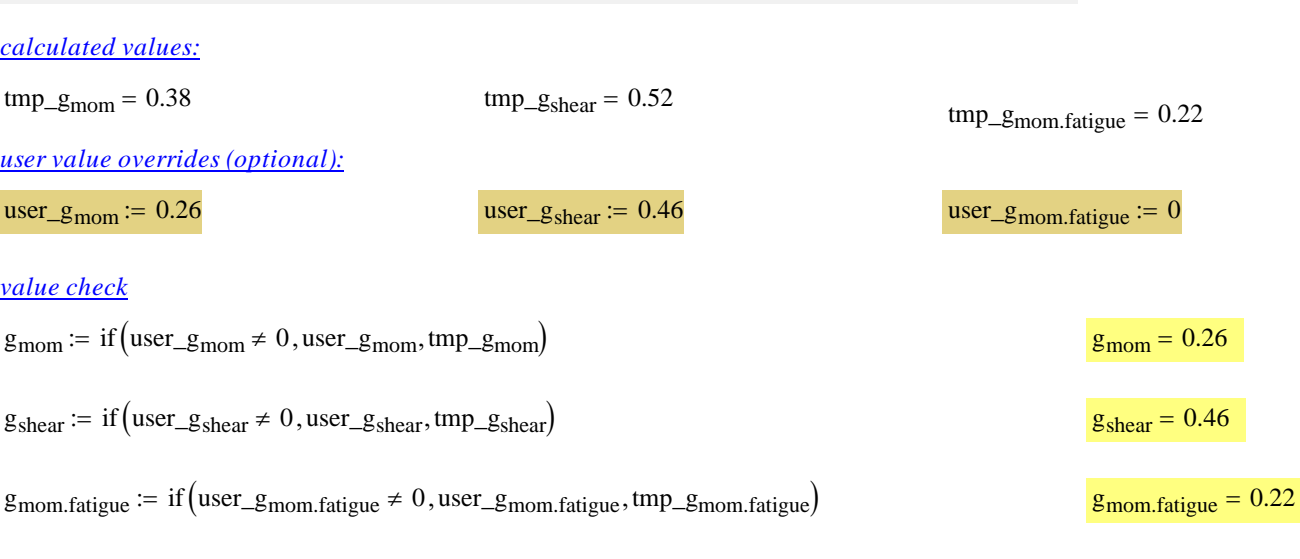

 $\blacktriangleright$ 

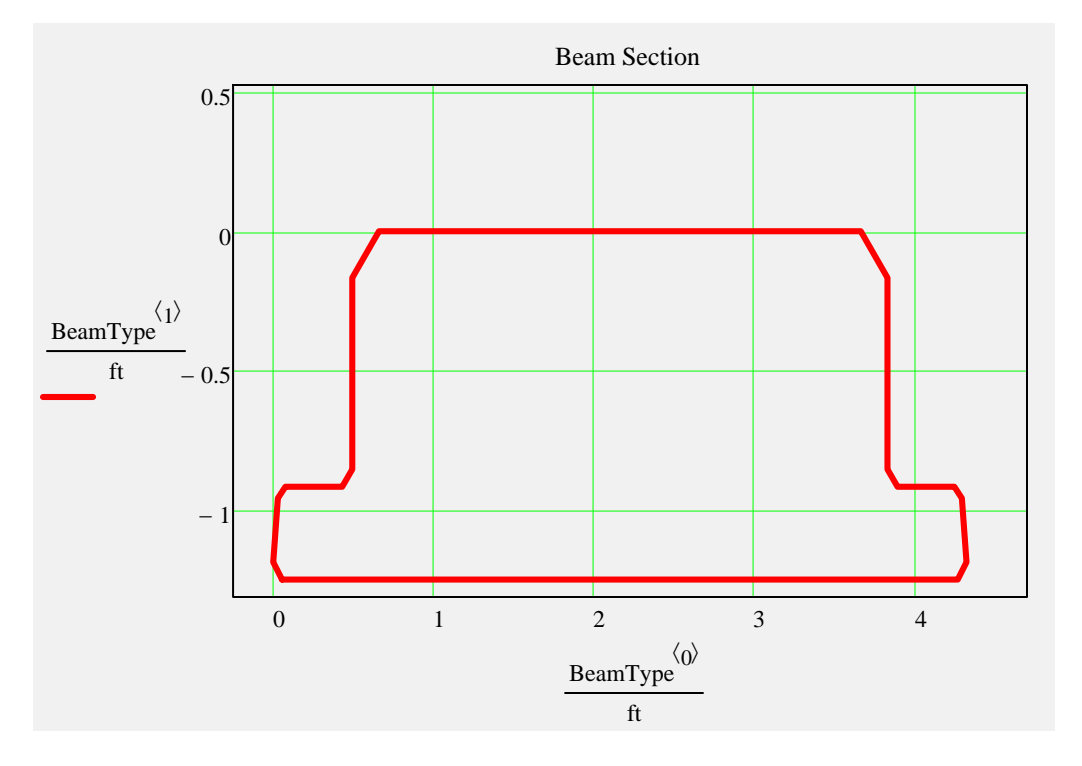

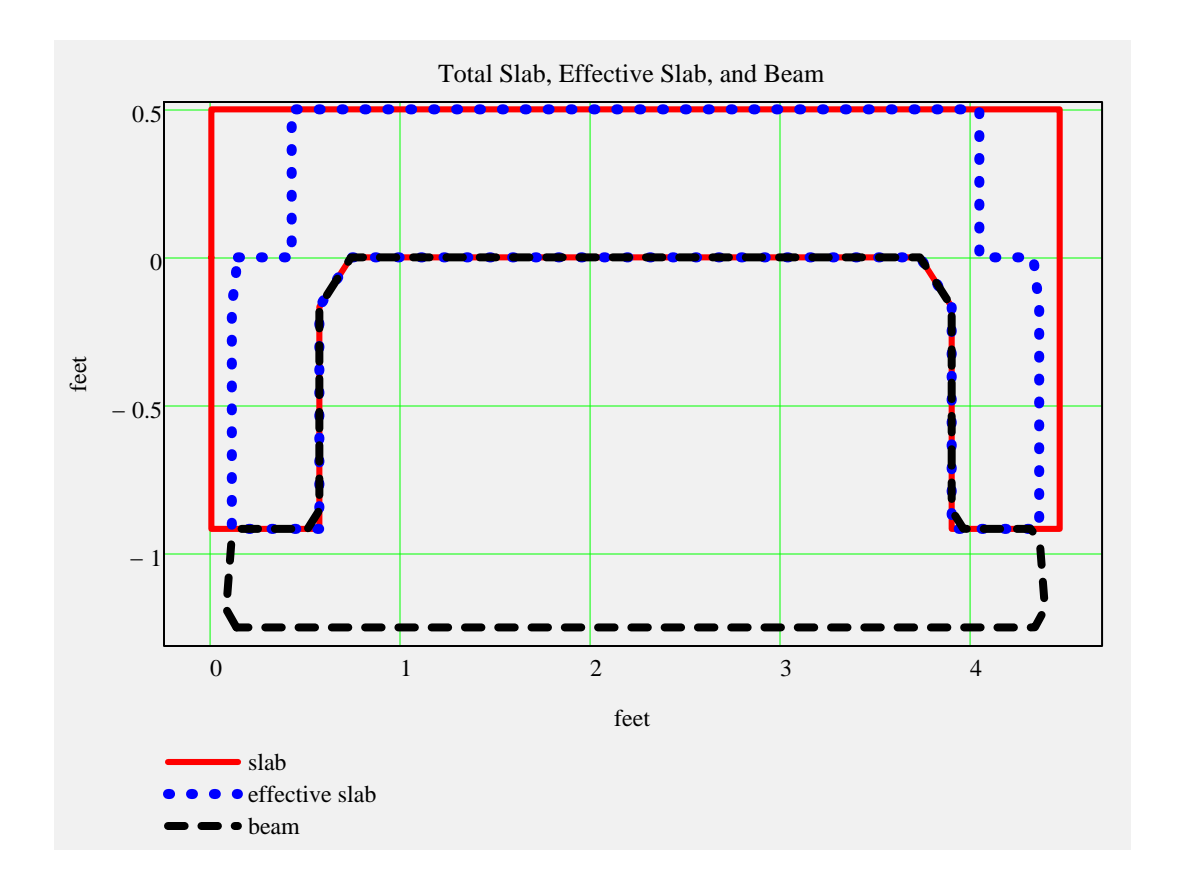

 $\blacktriangleright$ 

# *Non-Composite Dead Load Input:*

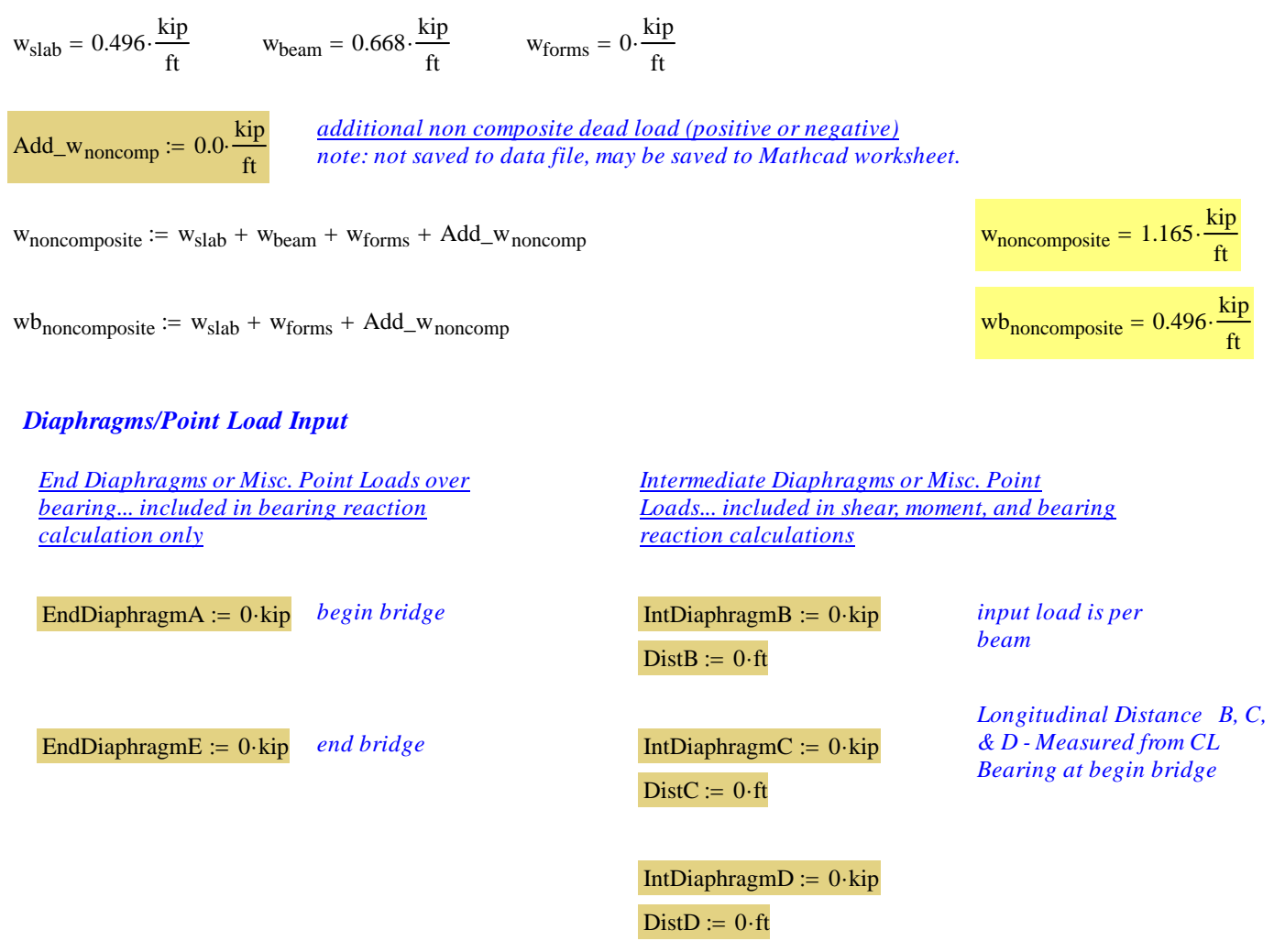

 $\blacksquare$ 

# *Composite Dead Load Input:*

 $w_{\text{future.ws}} = 0.067 \cdot \frac{\text{kip}}{\text{ft}}$   $w_{\text{barrier}} = 0.215 \cdot \frac{\text{kip}}{\text{ft}}$ 

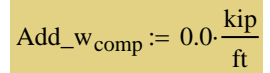

*additional composite dead load (positive or negative)*<br> *note: not saved to data file, may be saved to Mathcad worksheet* 

 $w_{composite} := w_{future.ws} + w_{barrier} + Add_w_{comp}$ 

 $w_{\text{comp.str}} \coloneq w_{\text{barrier}} + \text{Add\_w}_{\text{comp}}$ 

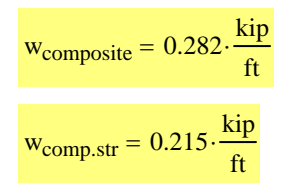

# **Release Dead Load Moments and Shear**

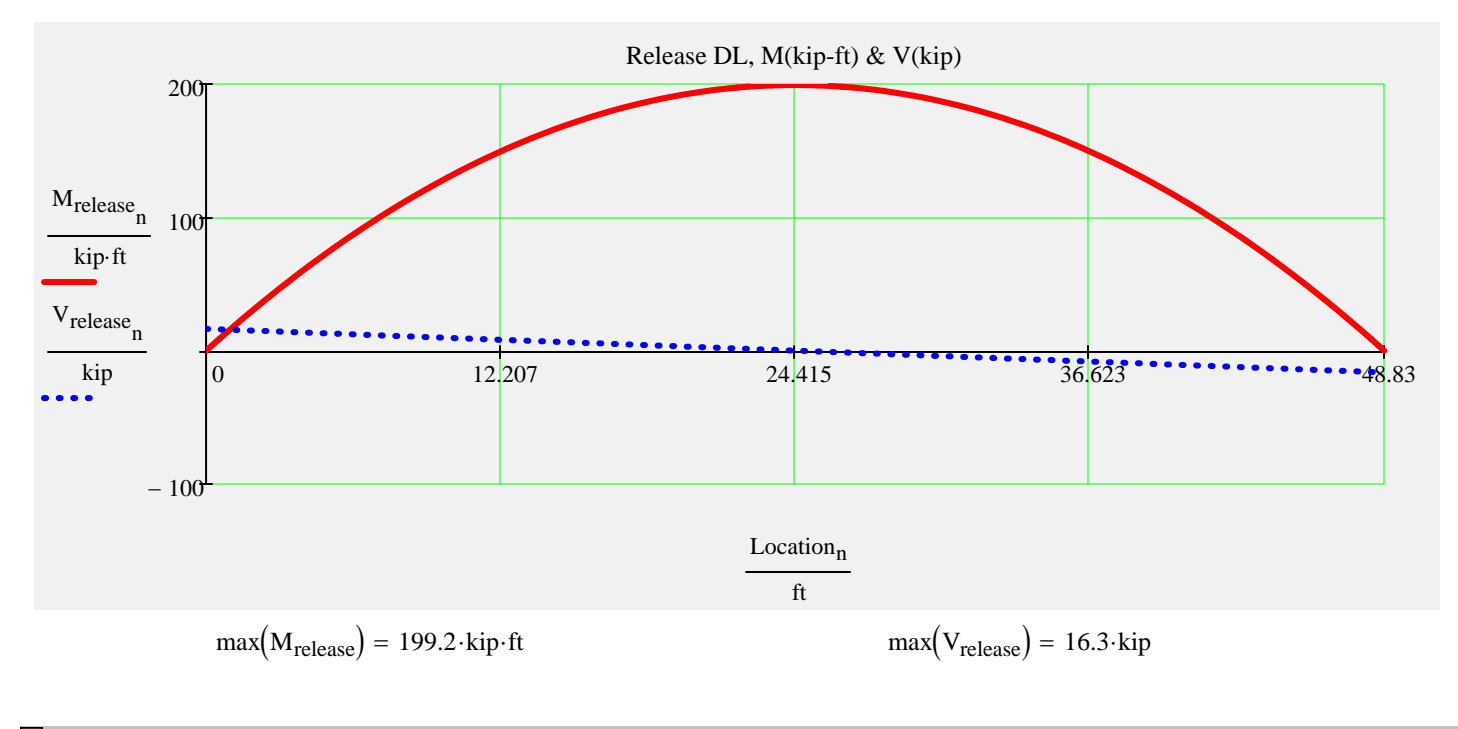

 $\blacktriangleright$ 

# **Noncomposite Dead Load Moments and Shear**

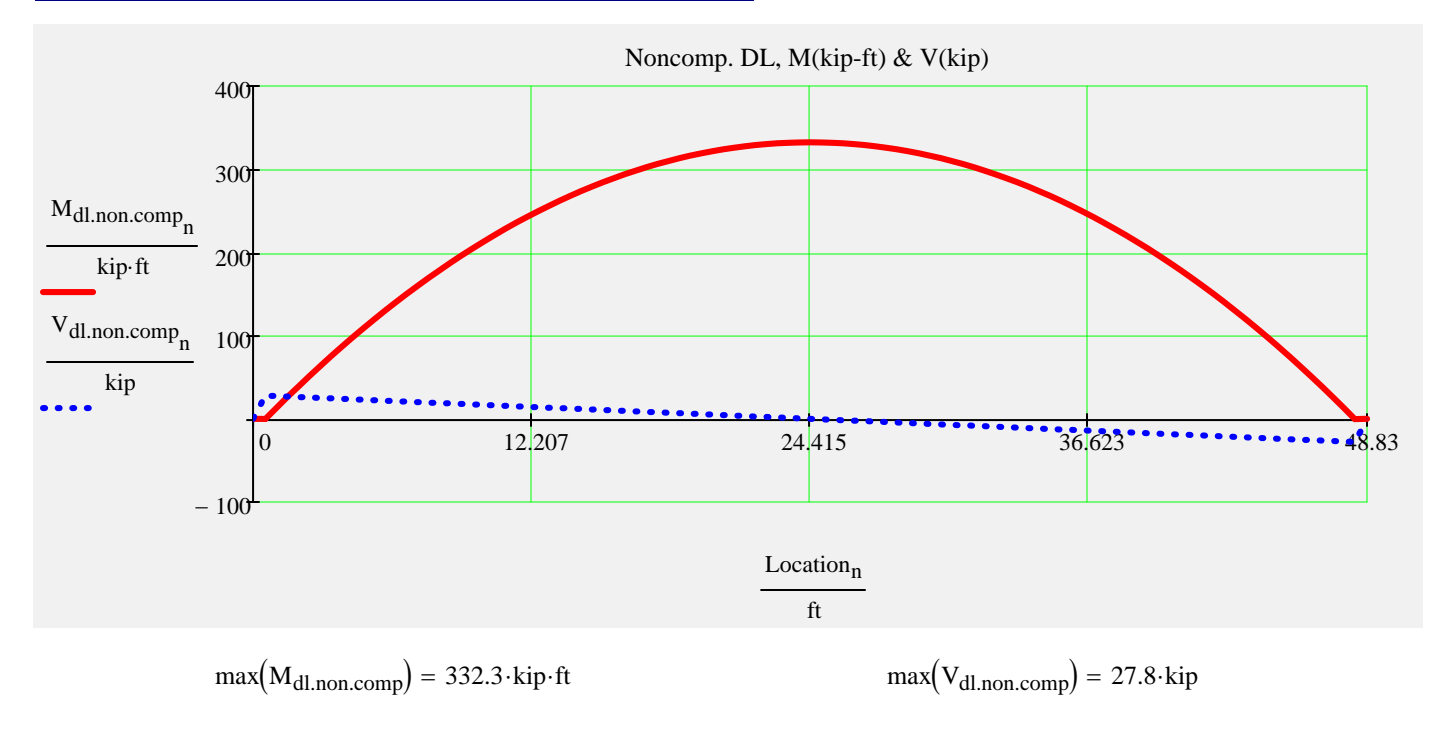

 $\blacksquare$ 

# **Composite Dead Load Moments and Shear**

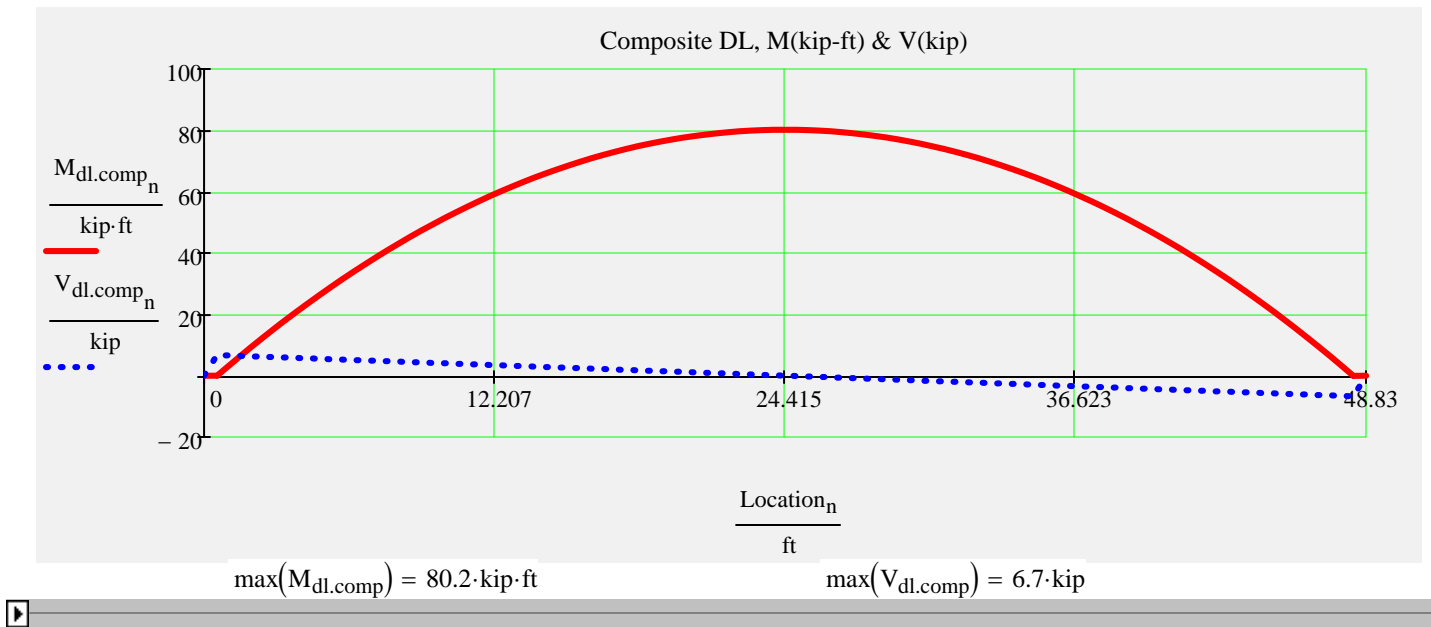

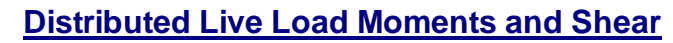

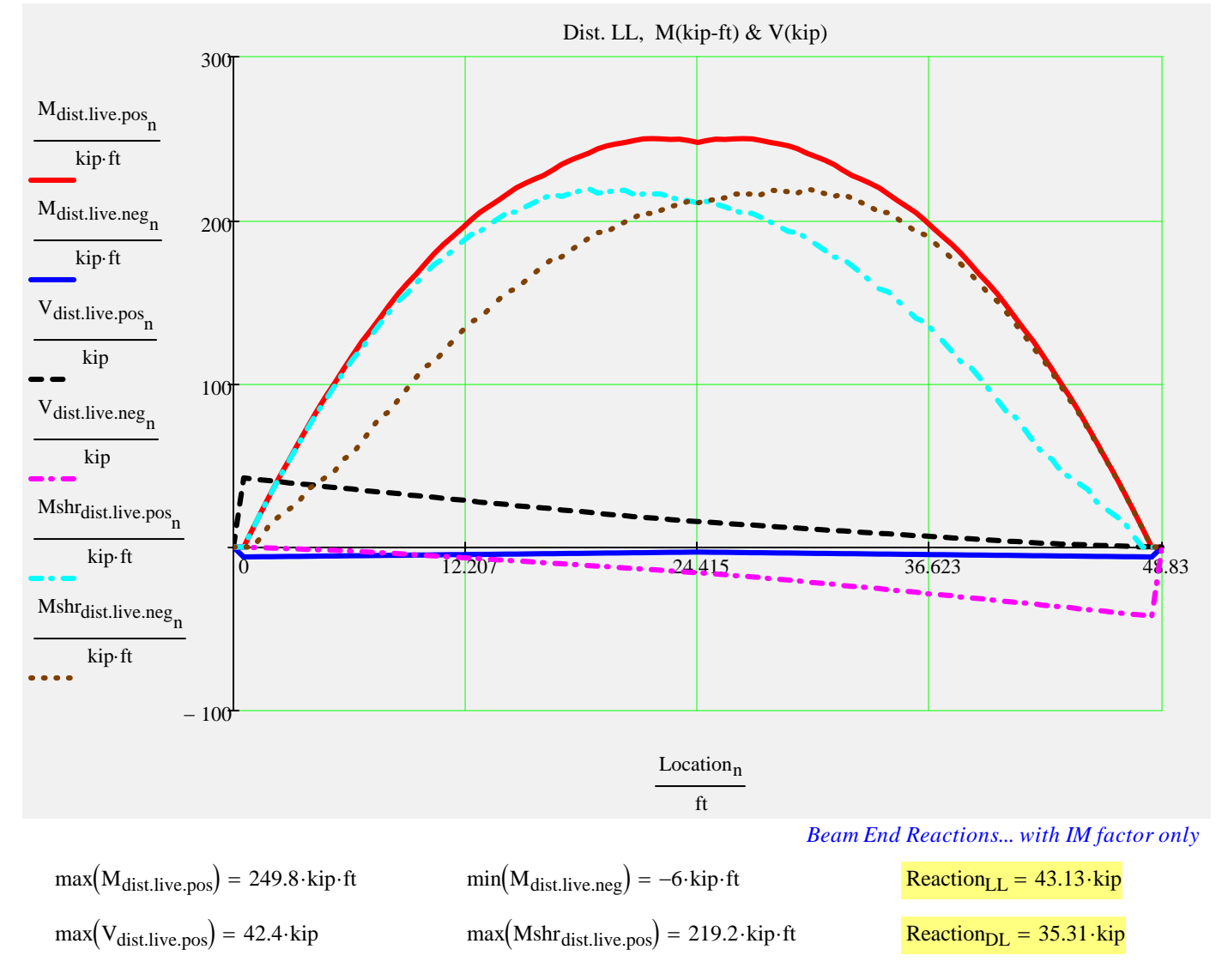

# **Prestress Strand Layout Input** *CONDER Strand Pattern**Strand Pattern**Strand Pattern*

*Double click the icon to open the 'Strand Pattern Generator'. Specify the type, location, size, and debonding of strands. When finished, press the 'Continue' button. Then press 'Read Strand Data' button. Then press 'Recalculate Worksheet' button.*

# *Generator: Instructions: Strand Pattern Input Mode:*

StrandTemplate := **Standard** 

Custom

Recalculate Worksheet | Read Strand Data

#### *Collapsed Region for Custom Strand Sizes...*

Strand Multiplier

Strand Data and Pattern

Strand Properties

# **Tendon Layout**

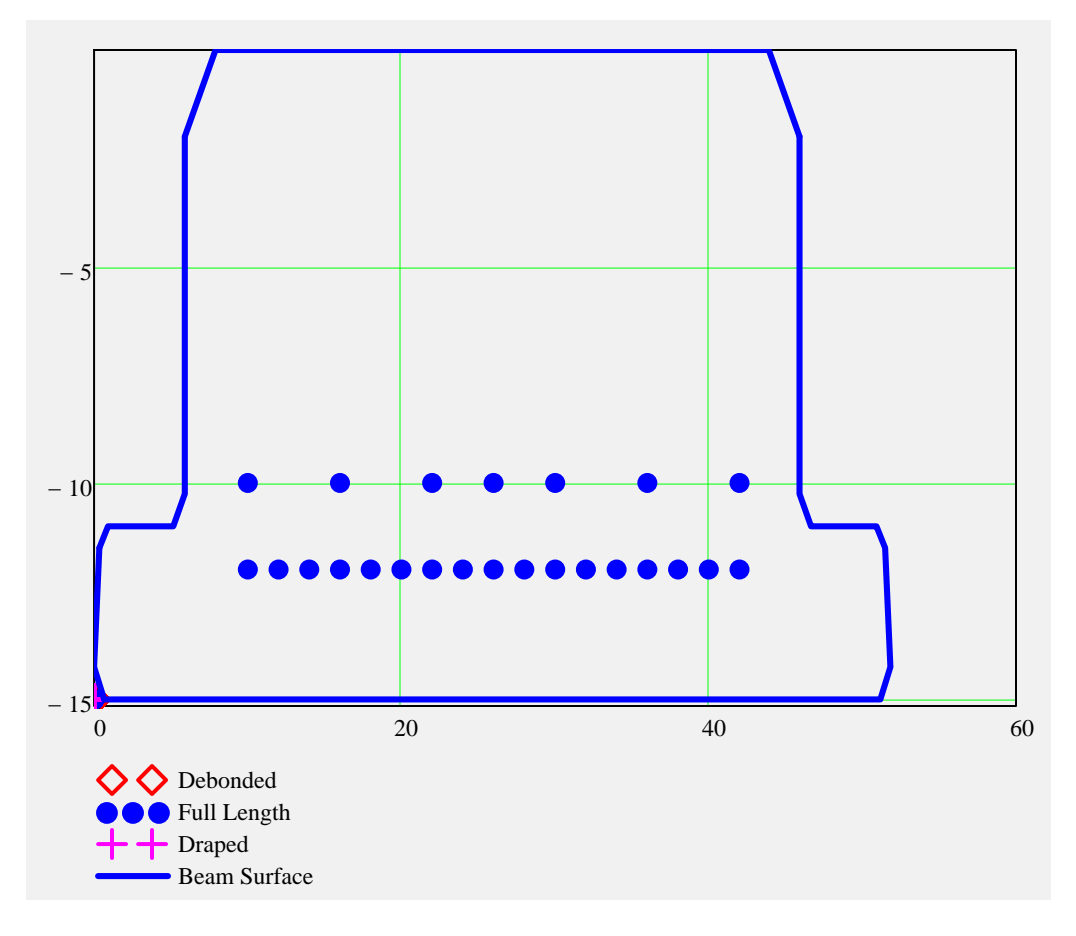

SupportLocation<sub>release</sub>  $\equiv 0$  ft *distance supports are located from the end of the beam after release*; *may be used to check lifting points immediately after transfer*

# **Partially Stressed Tendons ("Strand N")**

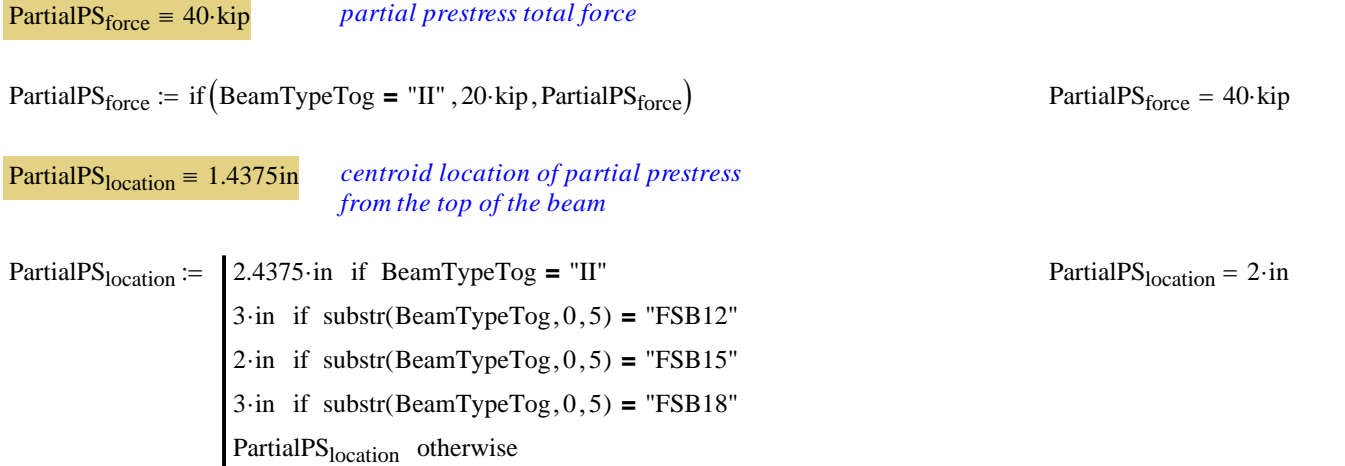

▶ Section Properties & Strand Profile Properties

# **Release Stresses**

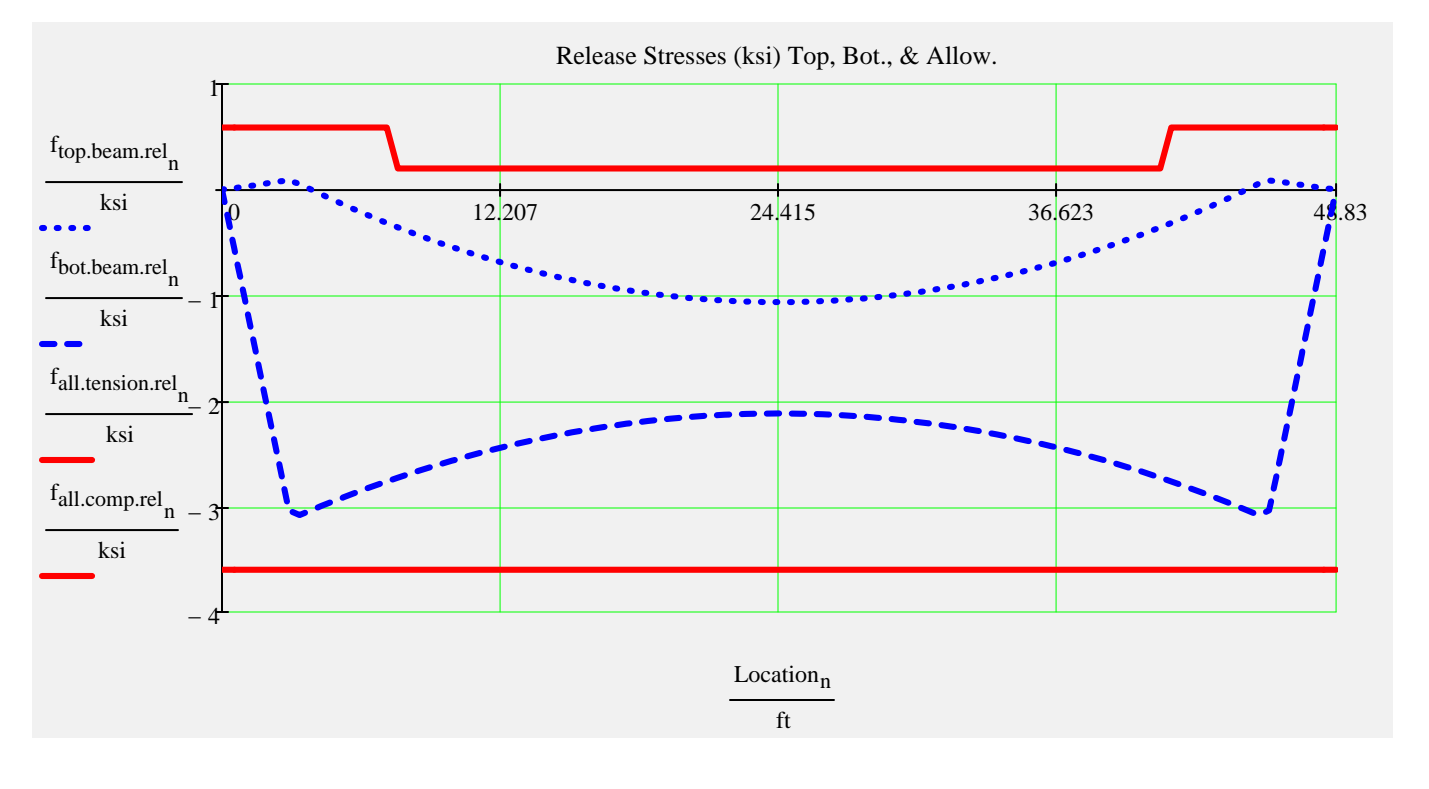

Prestress Force -

# **Final Stresses**

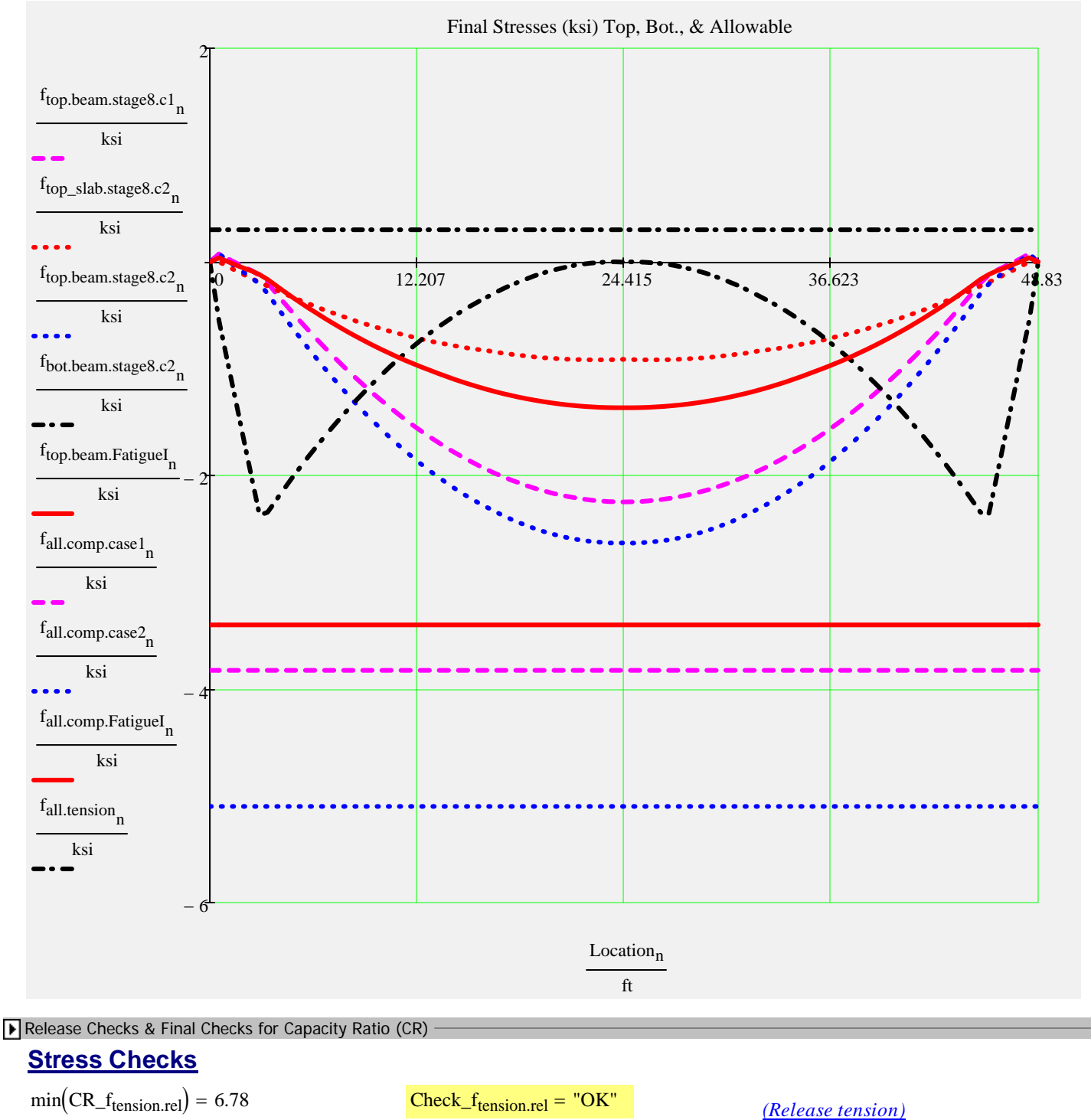

- 
- 
- $min(CR_f_{\text{comp.stage8.c1}}) = 1.7$  Check\_f<sub>comp.stage8.c1</sub> = "OK" *(Service I, PS + DL)*
- $min(CR_f_{\text{comp.stage8.c2}}) = 1.94$  Check\_f<sub>comp.stage8.c2</sub> = "OK" *(Service I, PS + DL +LL)*
- $min(CR_f_{comp,Fatiguel}) = 2.49$  Check\_f<sub>comp.FatigueI</sub> = "OK"  $frac{[ratingue1, (rs)]}{FatigueTrue}$
- $min(CR_f_{\text{comp,rel}}) = 1.17$  Check\_f<sub>comp.rel</sub> = "OK" *(Release compression)* 
	-

 $min(CR_f_{tension.stage8}) = 10$  Check\_f<sub>tension.stage8</sub> = "OK" *(Service III, PS + DL +LL\*0.8) (Fatigue I , (PS + DL)\*0.5 +1.5*

# **Strand Pattern Checks**

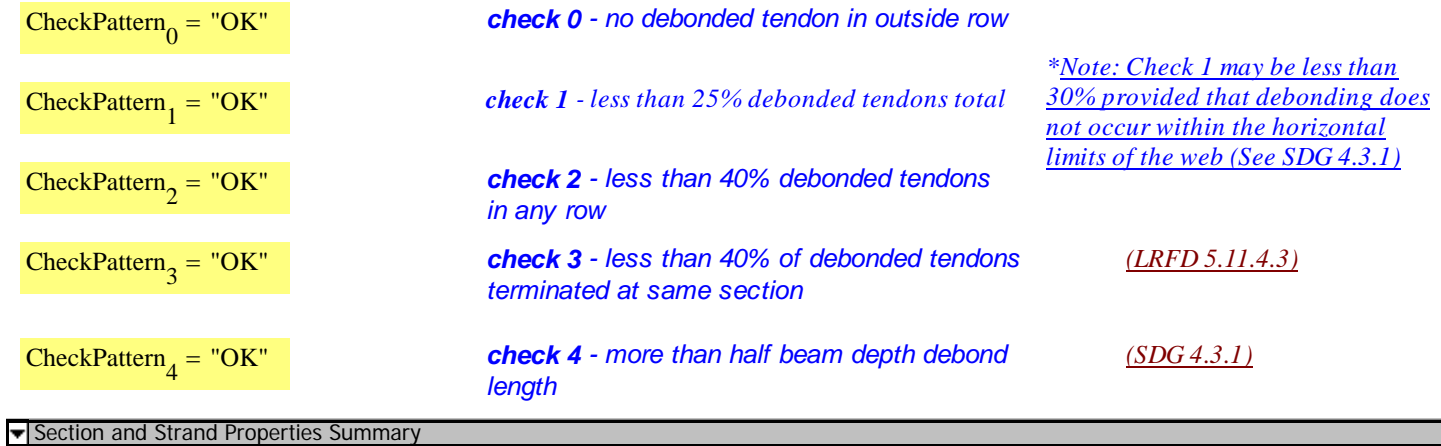

# **Section and Strand Properties Summary**

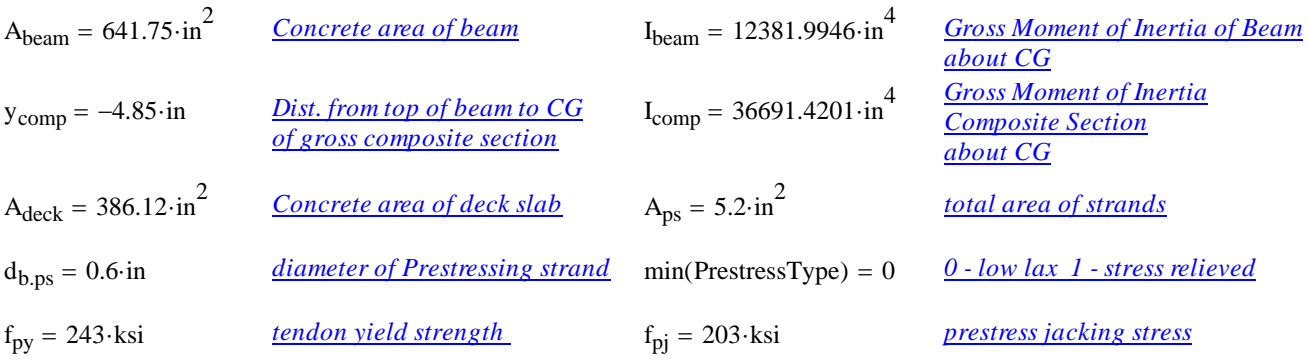

 $L_{\text{shielding}}^{\text{T}} = (0 \ 0 \ 0)^{\cdot}$ ft

 $A_{ps, row}$ <sup>T</sup> = (3.7 1.5 0.2) $\cdot$ in<sup>2</sup>

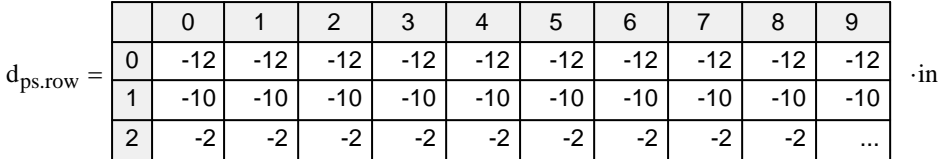

 $TotalNumberOfTendons = 24$  StrandSize = "0.6 in low lax" NumberOfDebondedTendons = 0 StrandArea =  $0.22 \cdot \text{in}^2$ NumberOfDrapedTendons = 0  $JackingForce_{per.strand} = 43.94 \cdot kip$ 

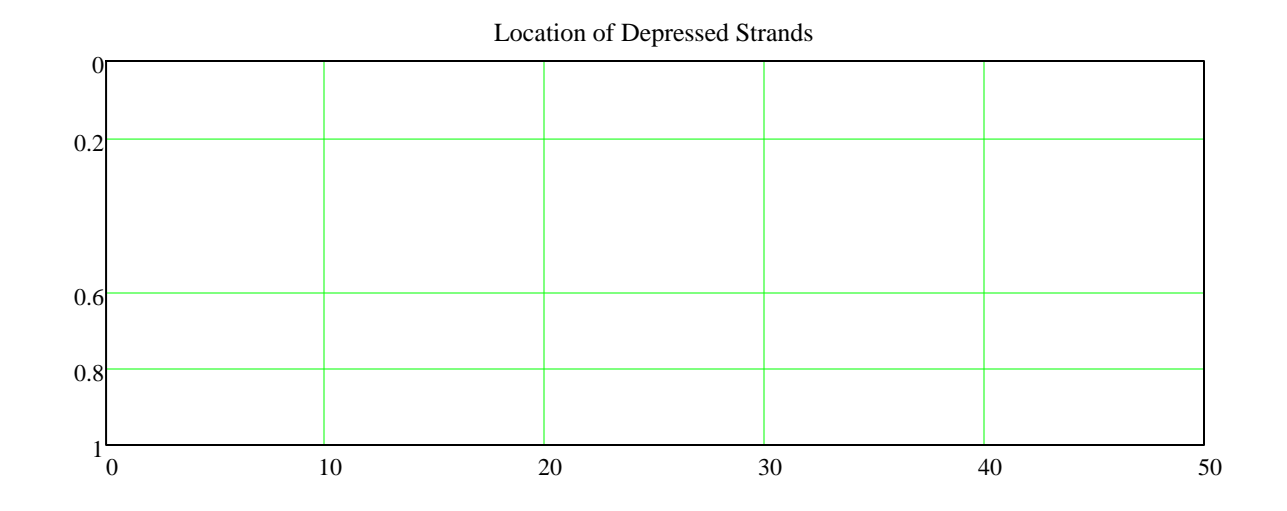

#### Section and Strand Properties Summary

# **Prestress Losses Summary**

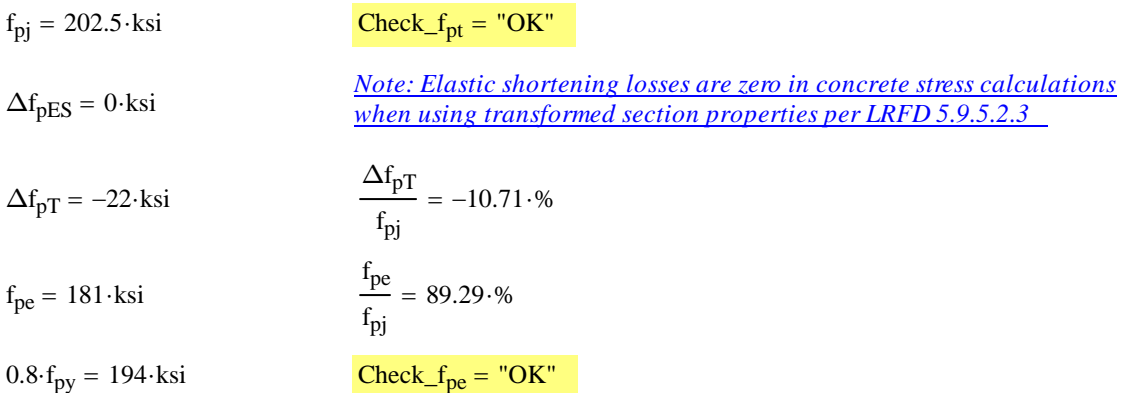

# **Service Limit State Moments**

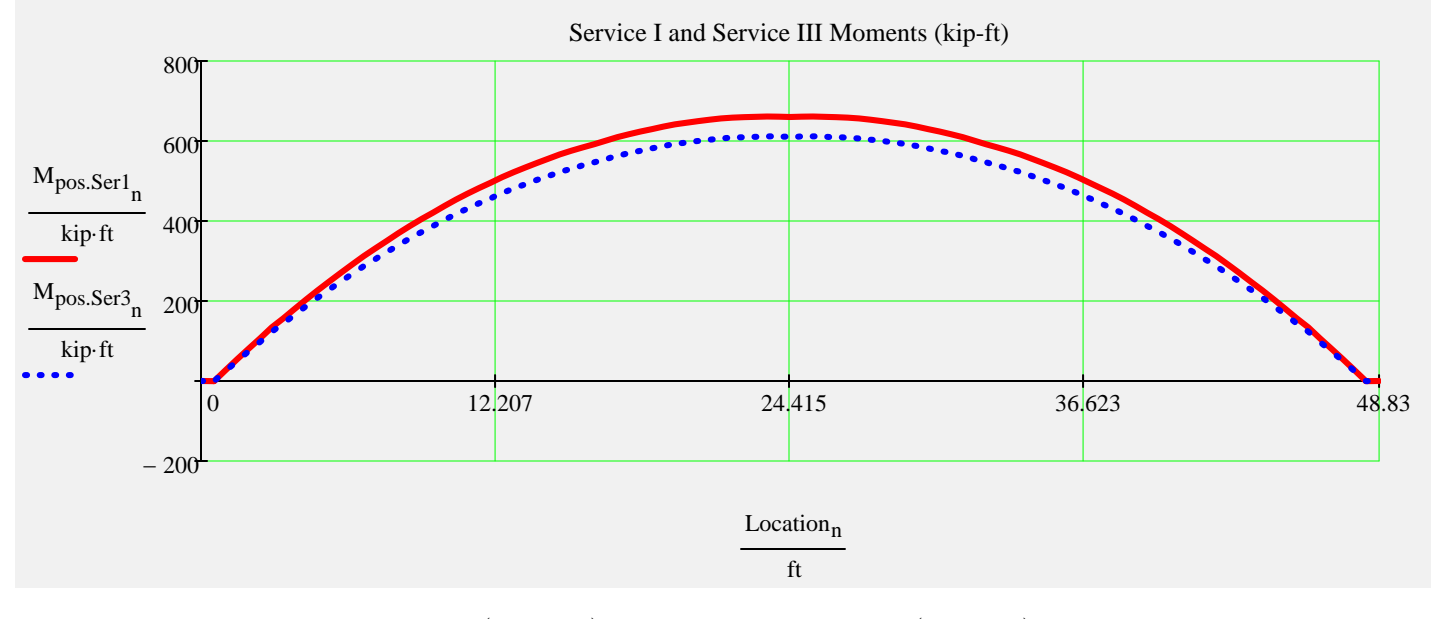

 $max(M_{pos.Ser1}) = 661.4 \cdot kip \cdot ft$   $max(M_{pos.Ser3}) = 611.5 \cdot kip \cdot ft$ 

### **Summary of Values at Midspan**

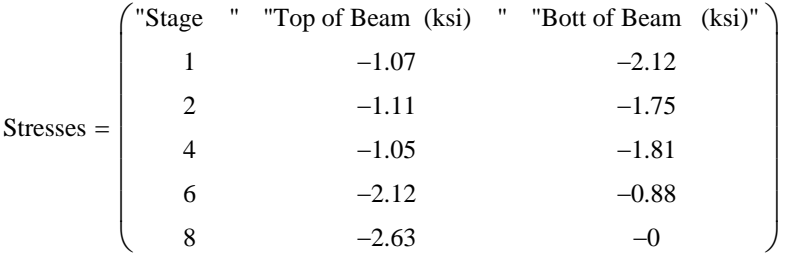

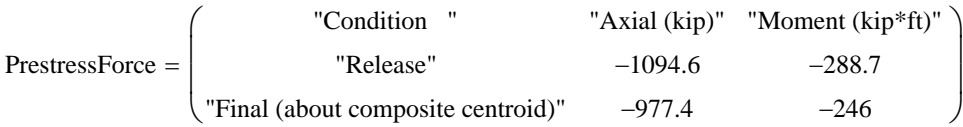

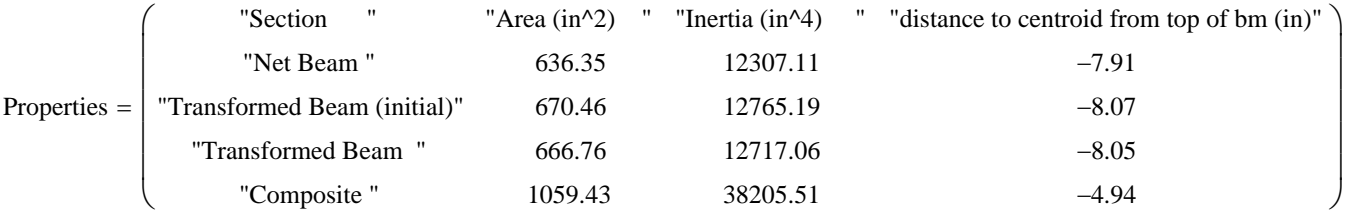

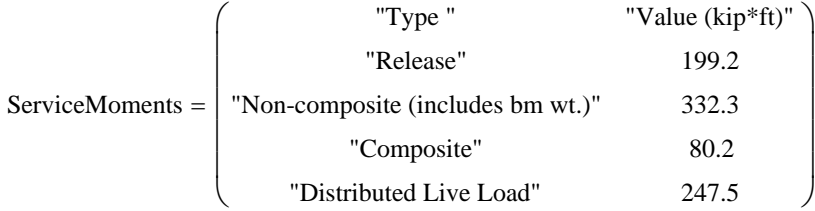

*Stage 1 ---> At release with span length equal to length of the beam. Prestress losses are elastic shortening and overnight relax*

*Stage 2 ---> Same as release with the addition of the remaining prestress losses applied to the transformed beam*

*Stage 4 ---> Same as stage 2 with supports changed from the end of the beam to the bearing locations* 

*Stage 6 ---> Stage 4 with the addition of non-composite dead load excluding beam weight which has been included since Stage 1* 

*Stage 8 ---> Stage 6 with the addition of composite dead load and live loads applied to the composite section*

# **Camber, Shrinkage, and Dead Load Deflection Components**

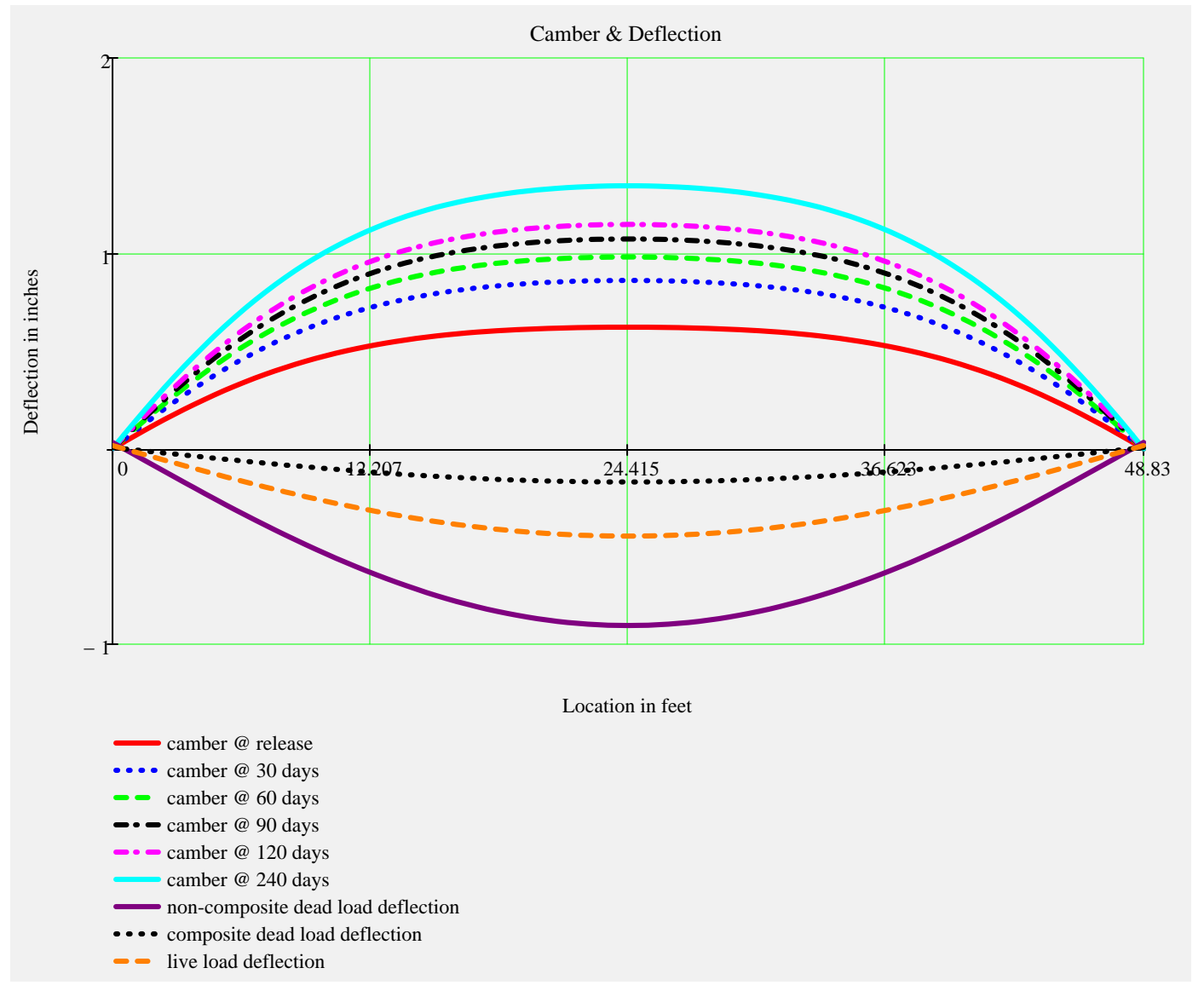

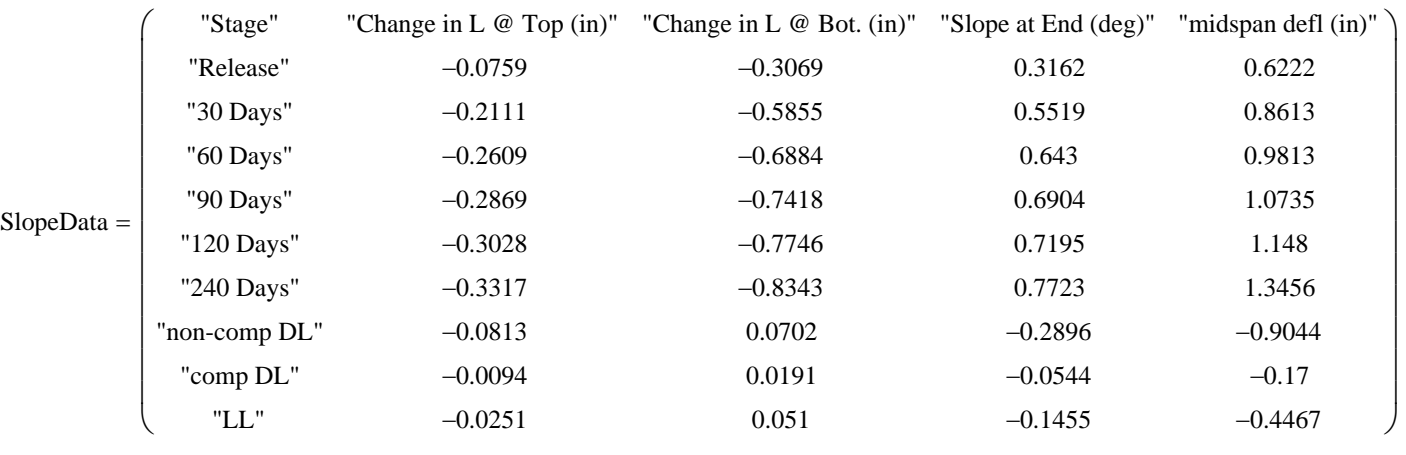

▶ Ultimate Moment Capacity -

# **Strength Limit State Moments**

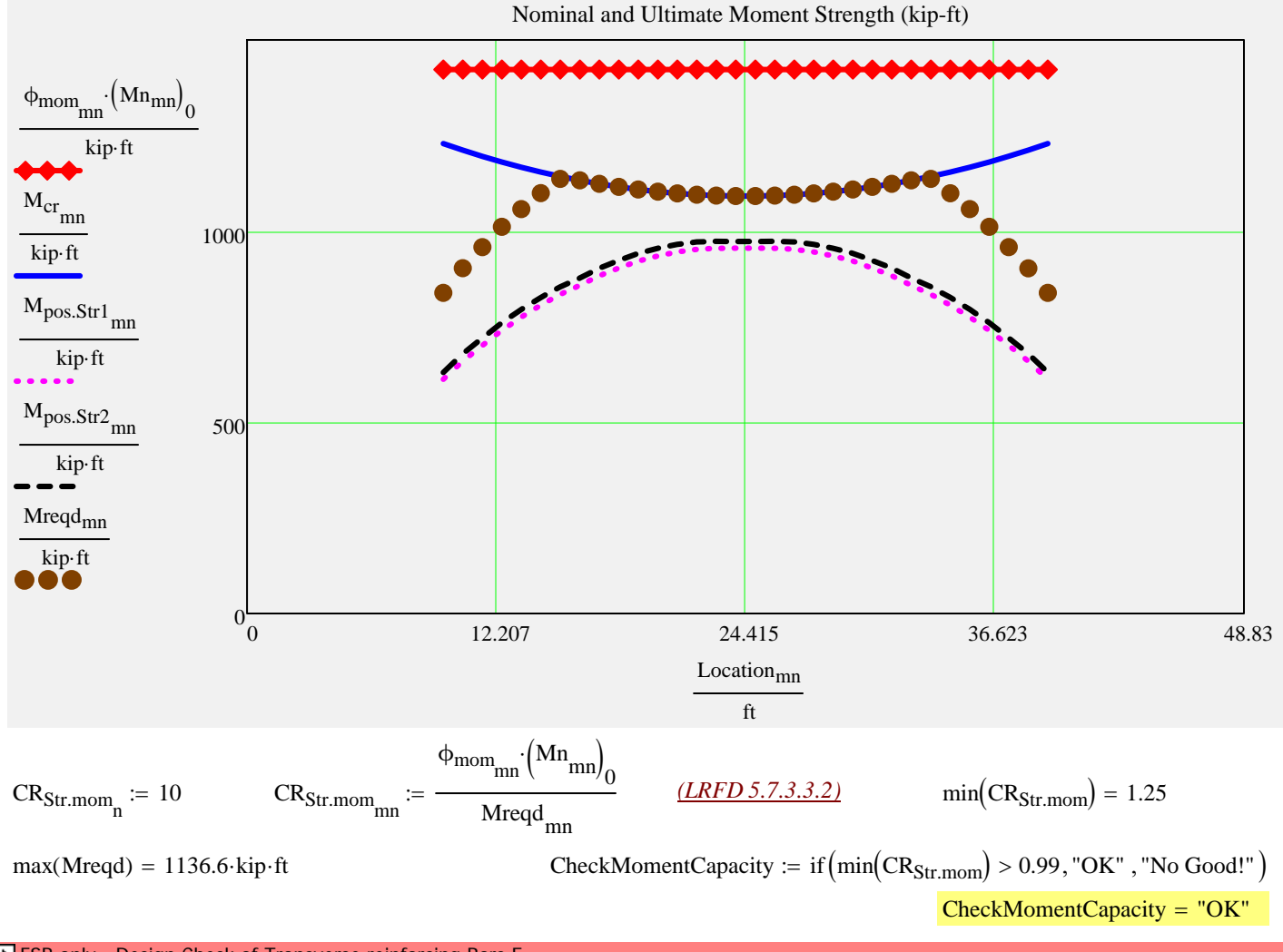

**FSB only - Design Check of Transverse reinforcing Bars E** 

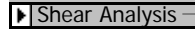

# **Strength Shear and Associated Moments**

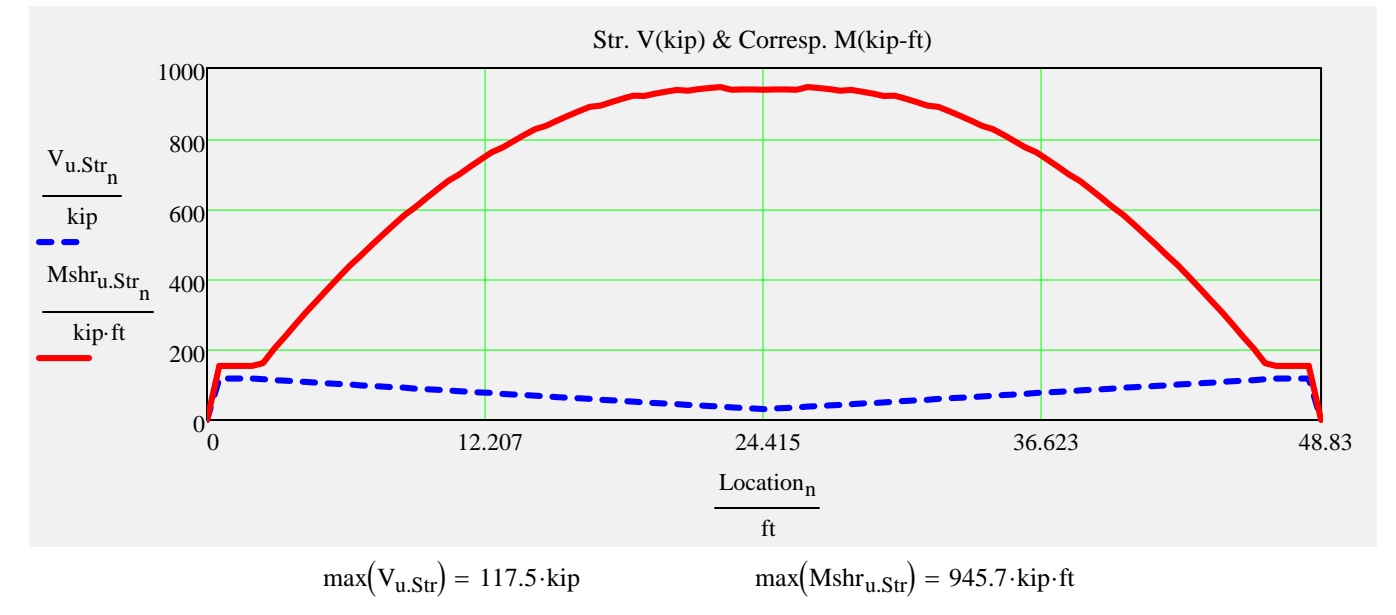

# **Design Shear, Longitudinal, Interface and Anchorage Reinforcement**

#### *Stirrup sizes and spacings assigned in input file*

∩

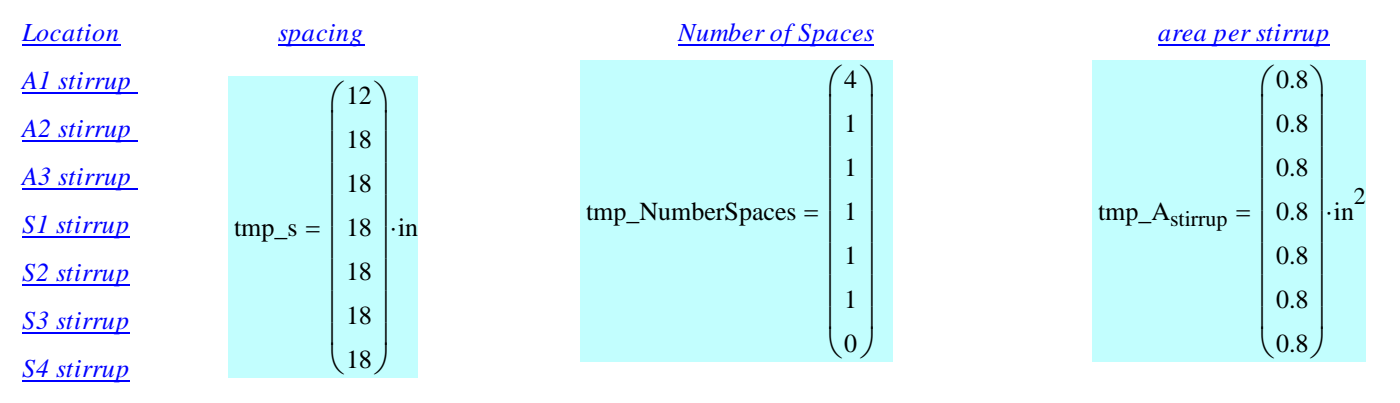

#### *Locally assigned stirrup sizes and spacings The interface\_factor accounts for*

*To change the values from the input file enter the new values into the vectors below. Input only those that you wish to change. Values less than 0 are ignored.*

*situations where not all of the shear reinforcing is embedded in the poured in place slab.*

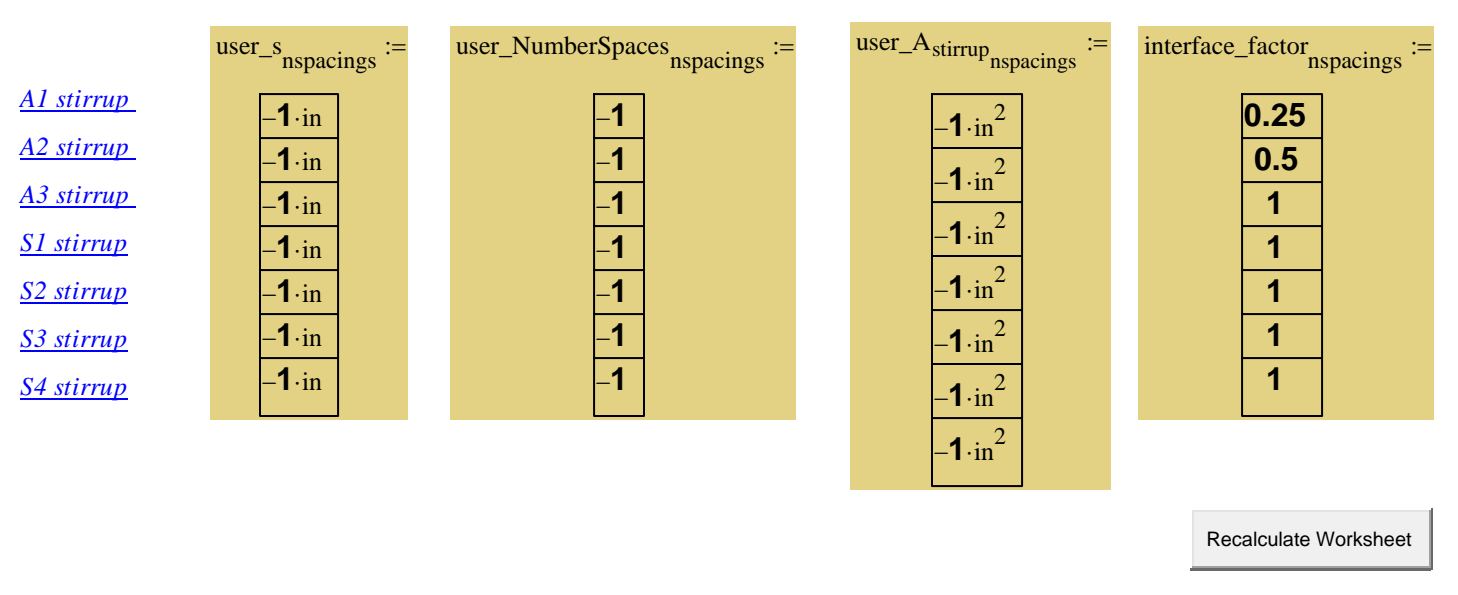

#### ▶ Spacing Computation

#### *Stirrup sizes and spacings used in analysis*

*The number of spaces for the S4 stirrup is calculated by the program to complete the half beam length.*

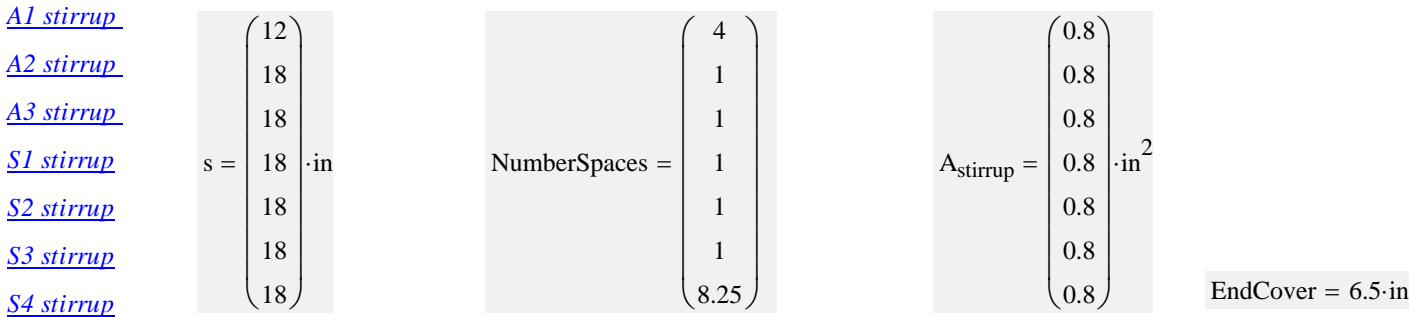

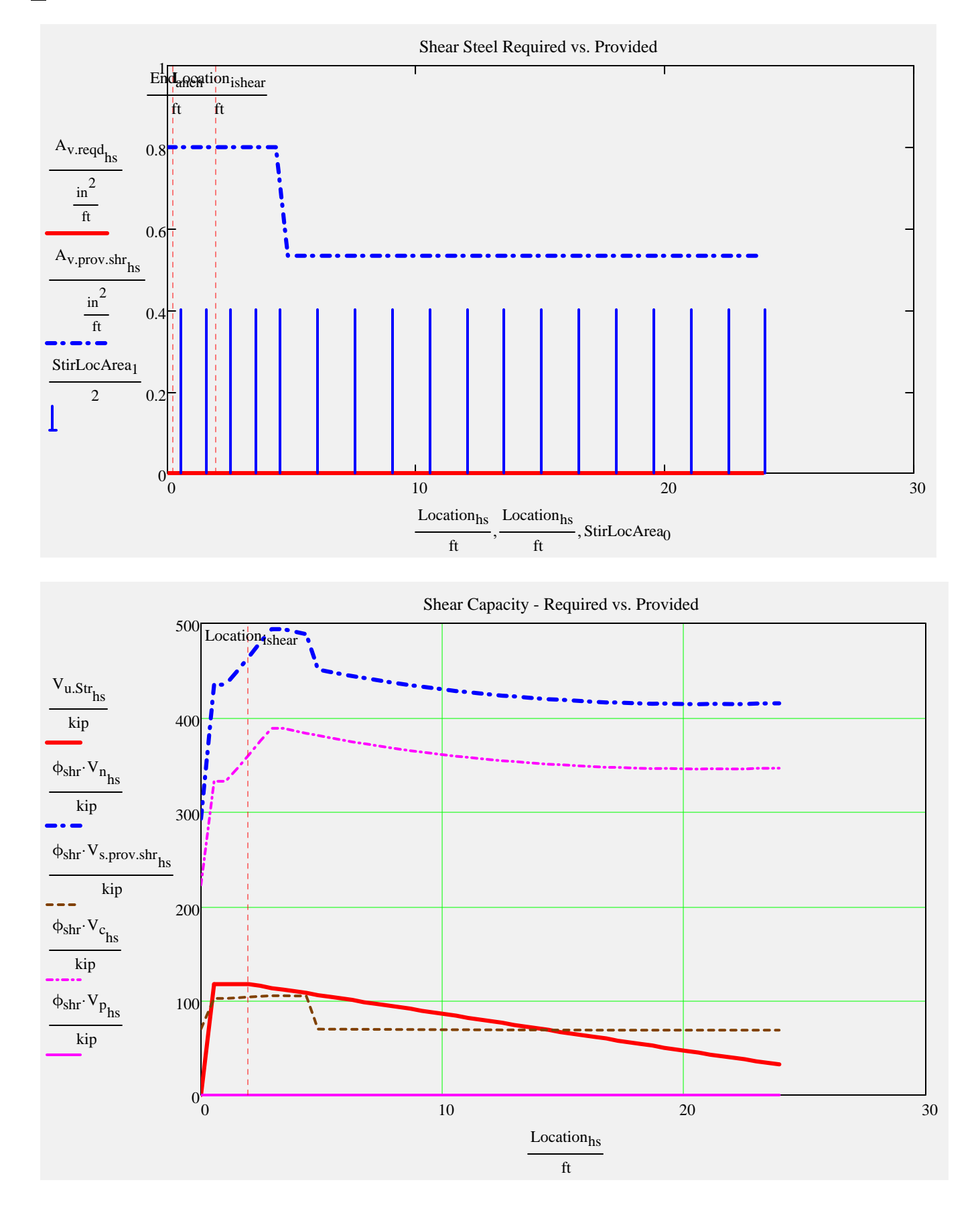

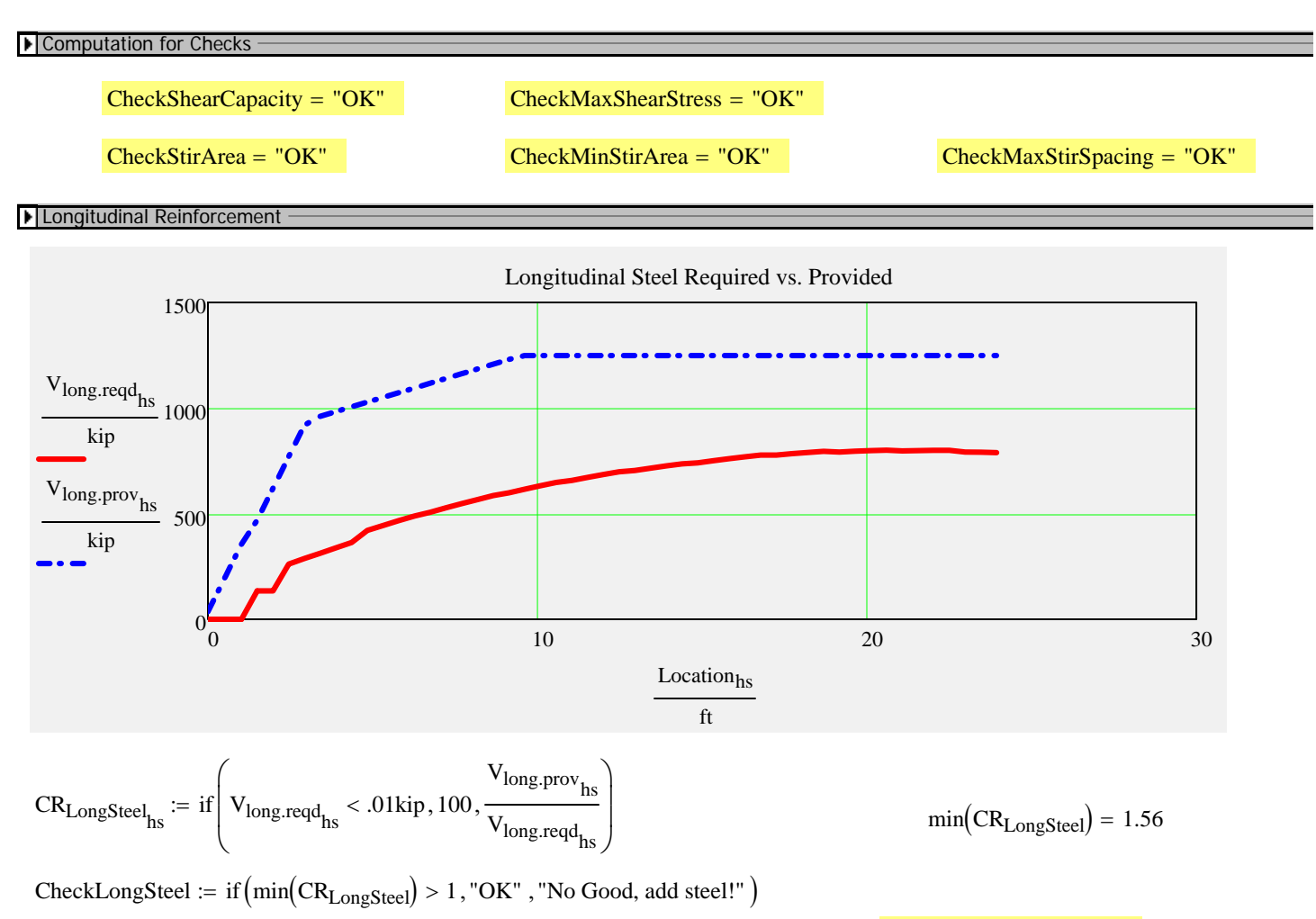

 $CheckLongSteel = "OK"$ 

#### Interface Shear Reinforcement

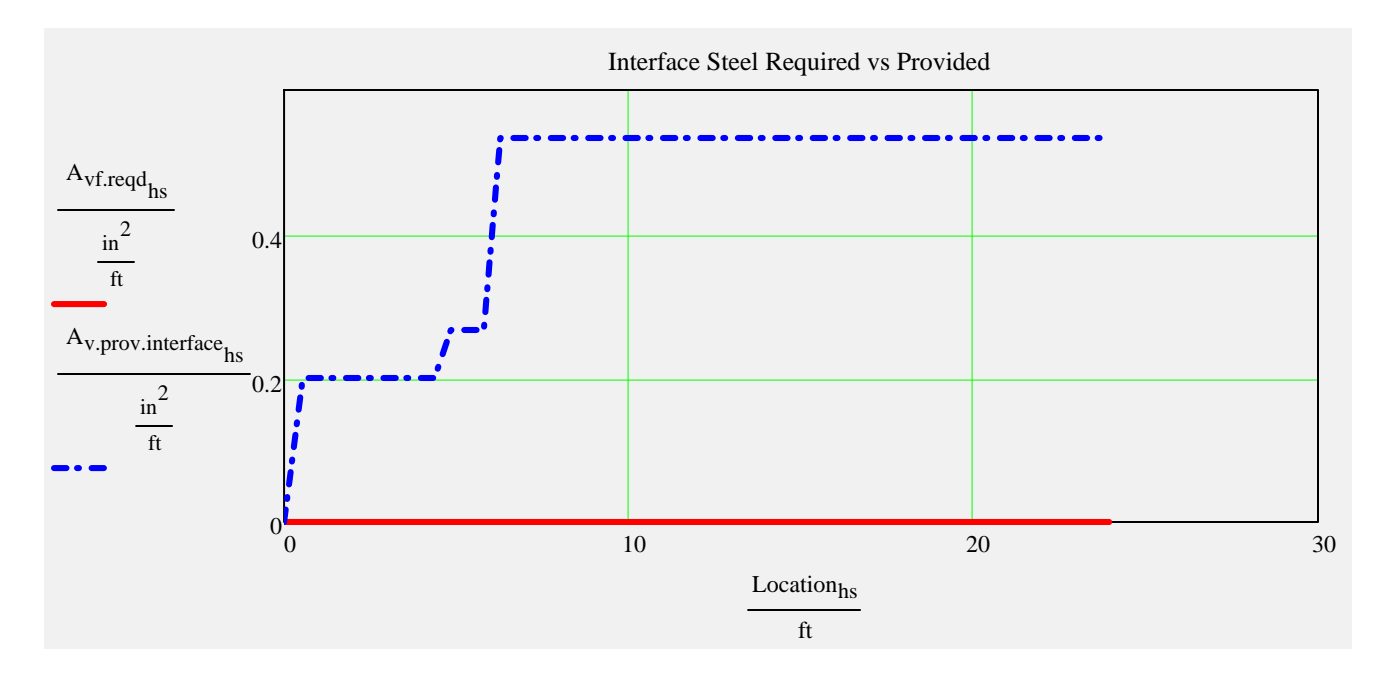

#### Interface Steel -

*Typically shear steel is extended up into the deck slab. These calculations are based on shear steel functioning as interface reinforcing. The* interface\_factor *can be used to adjust this assumption.*

$$
\max(A_{vf,min}) = 0 \cdot \frac{in^2}{ft} \qquad \max(A_{vf.deg}) = 0 \cdot \frac{in^2}{ft}
$$

*If max(Avf.min) or max(Avf.des) is greater than 0 in2/ft, interface steel is required.* 

 $CheckInterfaceSpacing = "OK"$ 

CheckInterfaceSteel  $\mathcal{F} = \text{if} \begin{pmatrix} 1 & 1 \\ -1 & 1 \end{pmatrix}$ TotalInterfaceSteelRequired +  $0.001 \cdot \text{in}^2$  $\left(\frac{\text{TotalInterfaceSteelProvided}}{2} \ge 1, \text{"OK"}\right)$ , "No Good"  $\setminus$  $\setminus$  $\vert$ J  $:=$ 

CheckInterfaceSteel := if (substr(BeamTypeTog, 0, 3) = "FLT", "N.A.", CheckInterfaceSteel) CheckInterfaceSteel = "OK"

#### *Anchorage Reinforcement and Maximum Prestressing Force*

*Was FDOT Design Standard splitting reinforcing used? (bars Y,K, & Z)*

StandardSplittingReinforcing yes

*if yes-> checks max allowable standard prestress force*<br>*if no > checks stirrup area given input prestress force if no-> checks stirrup area given input prestress force*

▶ Splitting (Bursting) Resistance

CheckSplittingSteel "N.A." CheckMaxPrestressingForce "OK"

# **Summary of Design Checks**

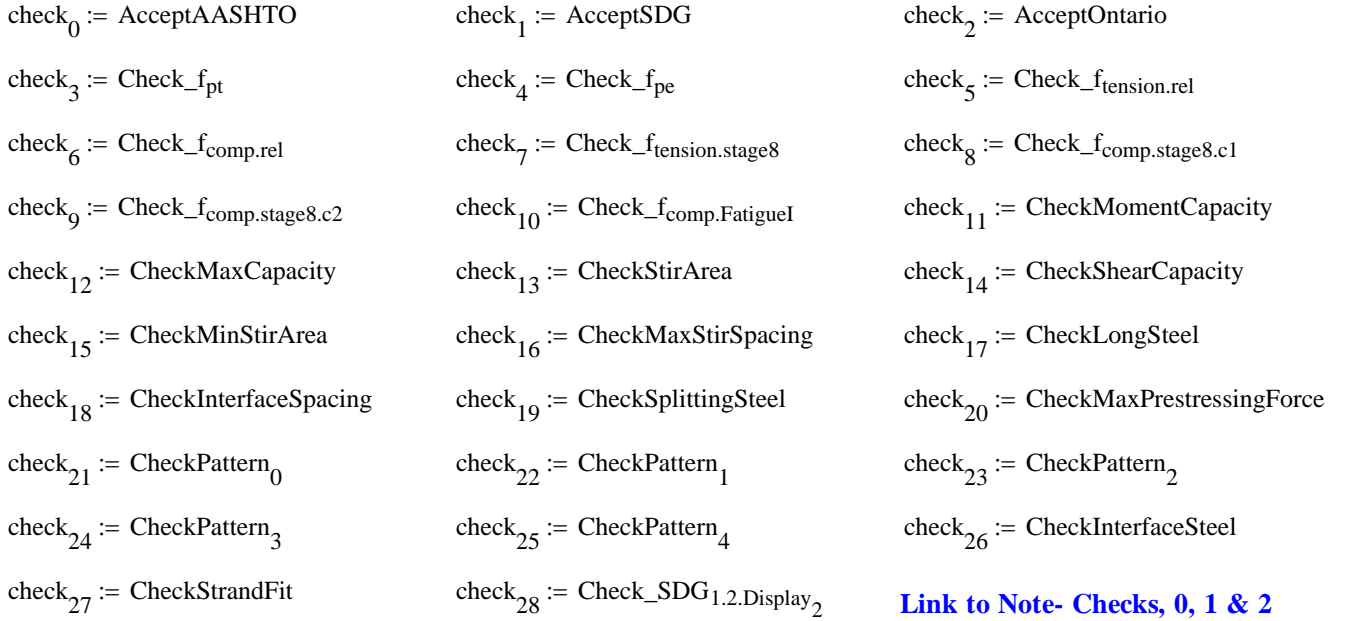

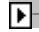

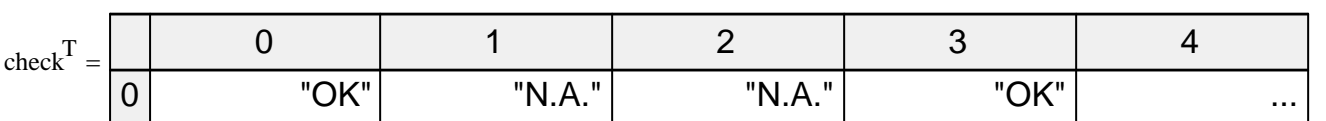

*click table to reveal scroll bar...*  $\boxed{\text{TotalCheck} = "OK]}$ 

# **LRFR Load Rating Analysis**

#### *FDOT Maintenance Office Bridge Load Rating Manual*

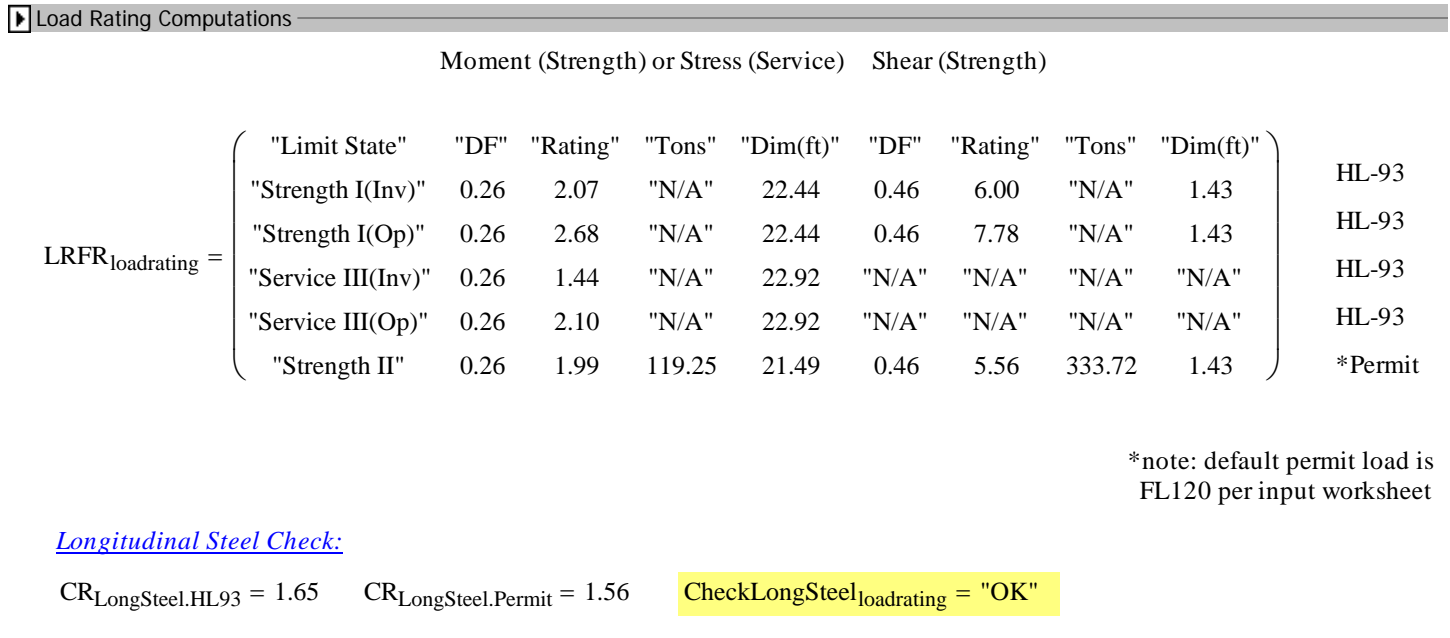

▶ Write Data Out -